# Università degli Studi di Padova

Dipartimento di Matematica "Tullio Levi-Civita"

Corso di Laurea in Informatica

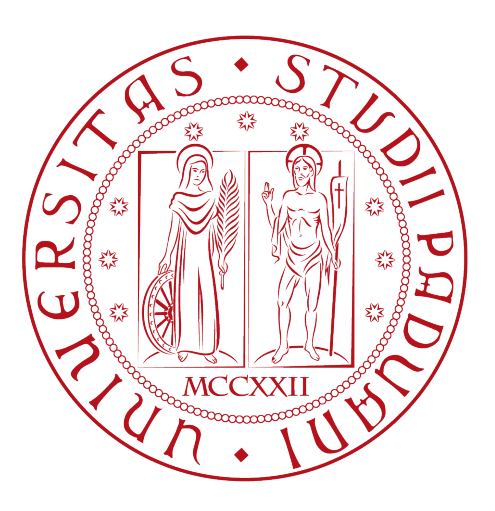

# Una estensione Chrome per la gestione di attività lavorative

Tesi di laurea triennale

Relatore Prof.Tullio Vardanega

> Laureando Fincato Alessandro

Anno Accademico 2021-2022

Fincato Alessandro: Una estensione Chrome per la gestione di attività lavorative, Tesi di laurea triennale, © Dicembre 2022.

Per la mia famiglia e per me stesso.

# Sommario

Il presente documento fornisce una descrizione del lavoro svolto durante il periodo di stage, della durata di circa trecentodieci ore, dal laureando Fincato Alessandro presso l'azienda Wavelop Srls.

Il progetto prevedeva l'analisi, la progettazione e l'implementazione di una estensione per Google Chrome che permetta la pianificazione e la consuntivazione di attività lavorative svolte dai dipendenti. Il tutto utilizzando tecnologie attuali come ReactJS, TypeScript, HTML5 e CSS.

# Ringraziamenti

Per prima cosa, vorrei esprimere la mia gratitudine al Professore Tullio Vardanega, relatore della mia tesi, per l'importante supporto fornitomi durante la stesura del lavoro.

Ringrazio con affetto la mia famiglia per il grande supporto in questi anni e per aver sempre creduto in me nonostante tutto.

Infine, ringrazio tutti i miei amici per le esperienze vissute insieme senza le quali non sarei quello che sono.

Padova, Dicembre 2022 Fincato Alessandro

# Indice

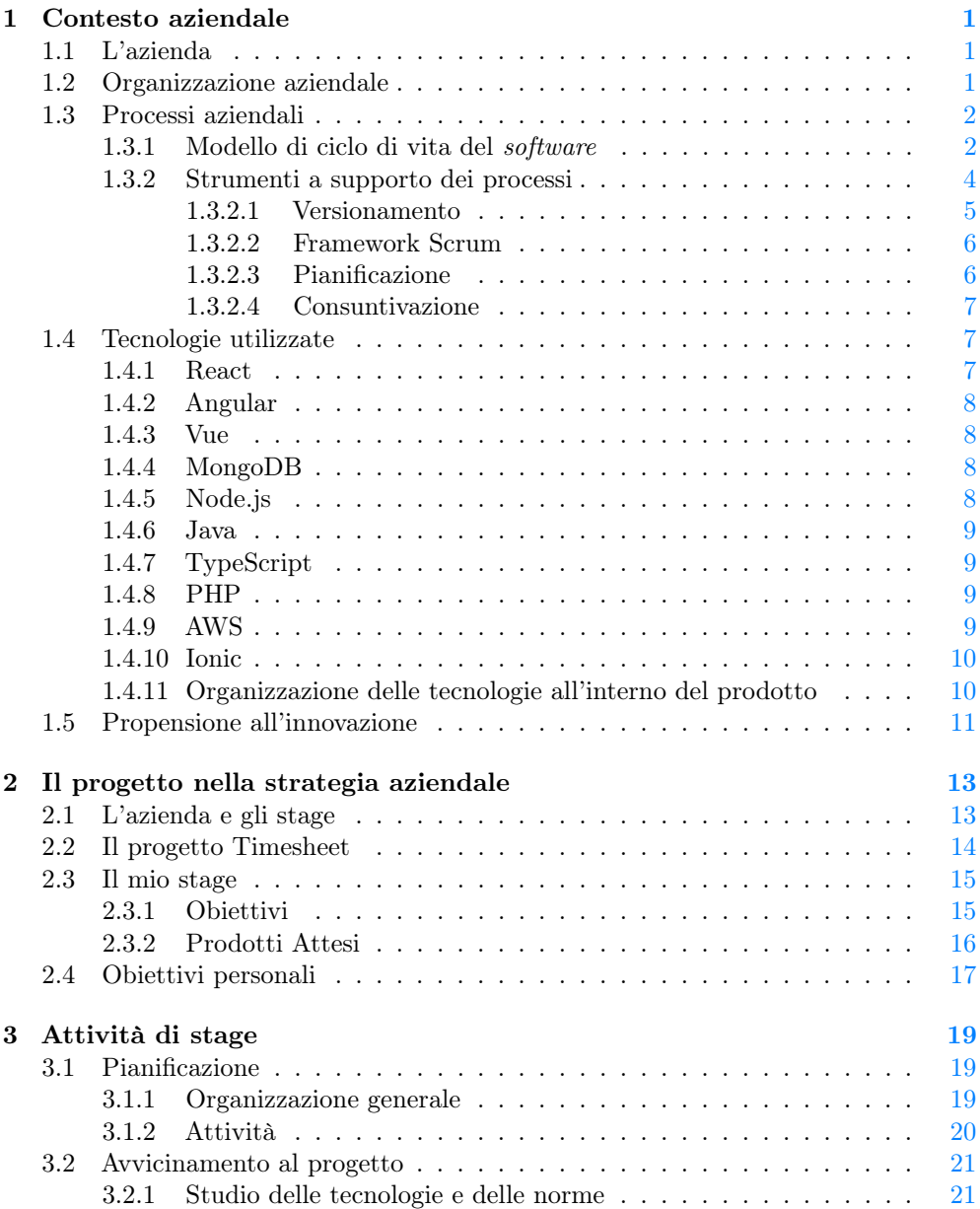

### x INDICE

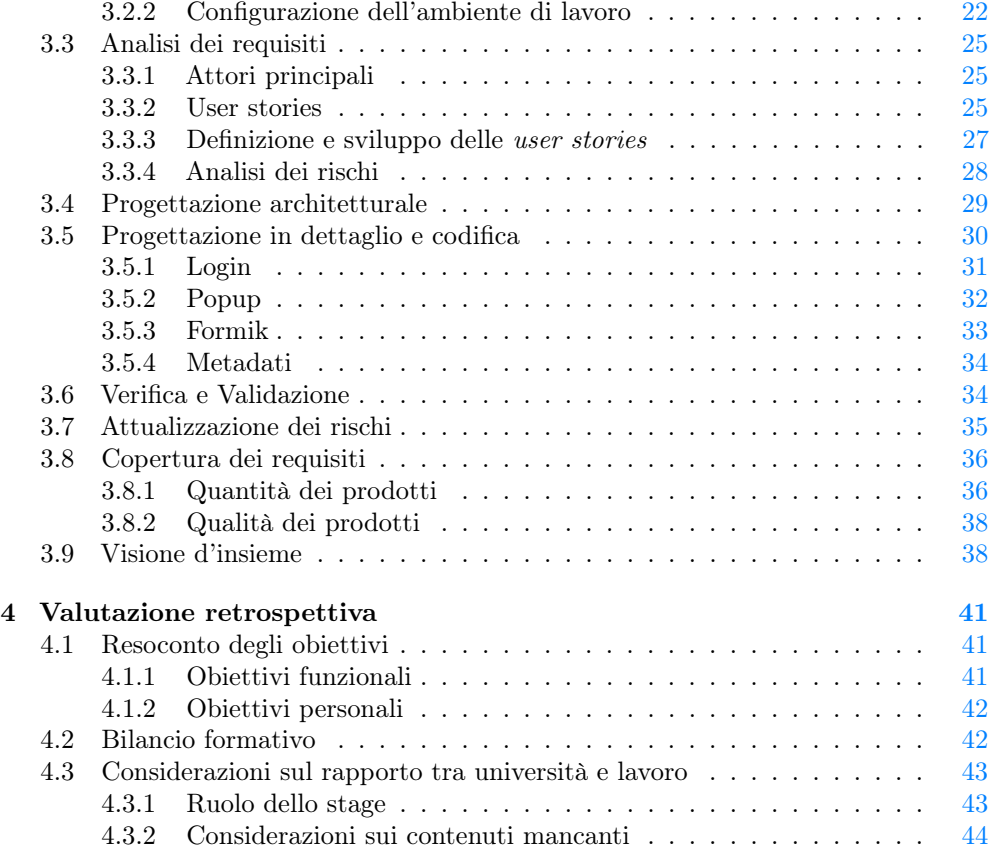

# Elenco delle figure

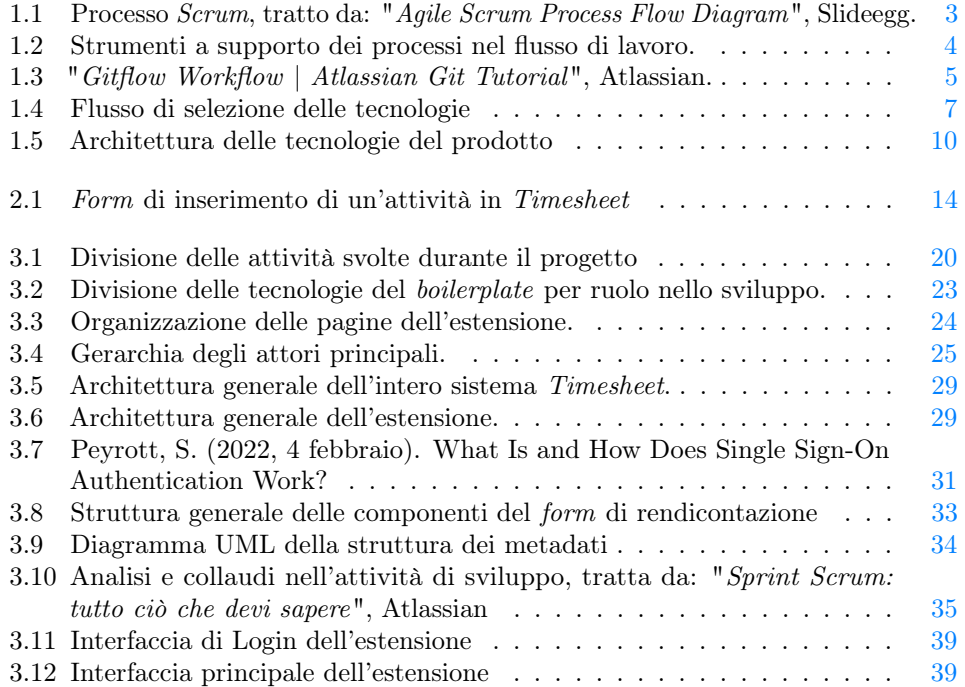

# Elenco delle tabelle

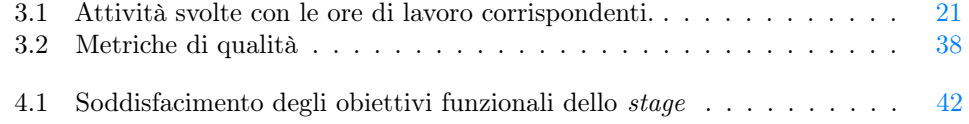

# <span id="page-14-0"></span>Capitolo 1

# Contesto aziendale

Questo capitolo tratta dell'azienda nella quale ho svolto lo stage, Wavelop Srls. Lo scopo è esporne la mission, il dominio applicativo e l'organizzazione interna, compresa di tutti i processi e le tecnologie utilizzate in maniera trasversale nella produzione di software.

# <span id="page-14-1"></span>1.1 L'azienda

Wavelop Srls nasce con l'obiettivo di progettare e sviluppare soluzioni web e mobile lavorando a stretto contatto con il cliente ed utilizzando le migliori tecnologie disponibili nel mercato. Sia il cliente una startup o una grande impresa, cerca sempre di mettere l'utente al primo posto, creando design user-centered che possano dare la miglior user-experience.

Alla base della filosofia aziendale vi sono la comunicazione con il cliente, la metodologia Agile Scrum e l'utilizzo delle tecnologie più recenti. La stessa origine del nome emerge dalla volontà di rimanere costantemente aggiornati ed aperti alle innovazioni tecnologiche. Questo permette di lavorare ai progetti più disparati, studiando le soluzioni migliori e applicando i design pattern più adatti, in modo da produrre del software di alta qualità, facile da mantenere ed estendere.

### <span id="page-14-2"></span>1.2 Organizzazione aziendale

Le figure che si trovano all'interno dell'azienda sono:

- ∗ Amministratore: ruolo ricoperto dai co-founder dell'azienda, la sua responsabilità è mantenere un rapporto costante con i clienti e gestire il gruppo di sviluppatori. Nello specifico deve capire le richieste del cliente, cercando di coinvolgerlo il più possibile durante l'intero progetto, e gestire ed aiutare il team nell'implementazione della metodologia Scrum, pianificandone il lavoro nel modo più efficiente possibile;
- ∗ Sviluppatore: il compito principale di ogni sviluppatore è collaborare, seguendo quanto pianificato con gli amministratori, al fine di produrre un prodotto di qualità che rispetti le richieste fatte dal cliente e dagli stakeholders. All'interno dell'azienda si trovano diverse figure di sviluppatori:
- Full stack developer: è la figura maggiormente presente nell'azienda, si tratta di sviluppatori con una conoscenza generale di tecnologie diverse, che possono progettare sia la parte server che client di un prodotto software;
- Frontend developer: sviluppatore specializzato soprattutto nelle tecnologie relative alla parte frontend del prodotto, ovvero tutto ciò che fa riferimento alla parte client.

Tale organizzazione interna è rispecchiata dai ruoli all'interno della metodologia Scrum, adottata dall'azienda. Questi sono:

- ∗ Product owner: colui che ha il compito di capire le richieste del cliente e degli stakeholders, assegnarci un livello di priorità a seconda del valore di mercato e prendere decisioni necessarie al completamento del progetto e alla gestione del backlog. Questo ruolo viene svolto dagli amministratori;
- ∗ Scrum master: colui che ha il compito di aiutare il team ad implementare lo Scrum, è responsabile del raggiungimento degli obiettivi e degli eventi Scrum. Anche questo ruolo viene svolto dagli amministratori;
- ∗ Development team: è l'insieme degli sviluppatori che collaborano per produrre del software di qualità che rispetti i requisiti stabiliti. Questo ruolo è svolto dagli sviluppatori assegnati ad un gruppo che lavora su un determinato progetto.

# <span id="page-15-0"></span>1.3 Processi aziendali

### <span id="page-15-1"></span>1.3.1 Modello di ciclo di vita del software

Per lo sviluppo di prodotti software l'azienda utilizza una metodologia Agile basata su Scrum. I modelli di sviluppo agili si basano principalmente su quattro aspetti chiave:

- ∗ Dare priorità a del software efficiente anziché a della documentazione esaustiva;
- ∗ Preferire una collaborazione con il cliente anziché una negoziazione dei contratti;
- ∗ Valorizzare maggiormente gli individui e le interazioni anziché i processi e gli strumenti;
- ∗ Essere sempre pronti ad affrontare un cambiamento.

Il framework Scrum è stato ideato da Ken Schwaber e Jeff Sutherland con l'obiettivo di rendere il lavoro dei team altamente produttivo e funzionante nella consegna di valore per il cliente finale. Scrum è un framework euristico: si basa sull'apprendimento continuo e l'adattamento a fattori variabili<sup>[1](#page-15-2)</sup>. L'idea di fondo è che il team non dispone di tutte le conoscenze sin dall'inizio e per questo non farà altro che evolversi man mano che acquisisce esperienza. Scrum è strutturato per aiutare i team ad adattarsi in modo naturale alle condizioni ed esigenze di clienti e stakeholders che possono mutare nel tempo, con una ridefinizione delle priorità e cicli di rilascio brevi, che consentono al team di perseguire un miglioramento continuo durante l'intero avanzamento del progetto. I tre aspetti chiave alla base del framework sono:

<span id="page-15-2"></span><sup>1</sup>Drumond, C. (s.d.). "Scrum: che cos'è, come funziona e perché è strepitoso". Atlassian. https://www.atlassian.com/it/agile/scrum

- ∗ Trasparenza: richiede che tutte le persone coinvolte nel progetto ne conoscano lo scopo e possano sapere a cosa stanno lavorando gli altri componenti. Ciò implica che il lavoro e le relative misure di performance siano visibili a tutti a qualsiasi livello organizzativo;
- ∗ Ispezione: implica che, successivamente ad un incremento o ad una iterazione, vengano svolte le relative valutazioni rispetto alle metriche di misurazione decise e stabilite a priori;
- ∗ Adattamento: è la conseguenza dell'ispezione, significa che il team di sviluppo deve ri-pianificare l'avanzamento del progetto in base ai risultati dell'ispezione in modo da apportare un miglioramento continuo delle proprie performance;

Affinché l'utilizzo di Scrum funzioni, vi è la necessità di formare il Team Scrum associando tra di loro ruoli, eventi, regole e artefatti. Ognuno di questi aspetti ha uno scopo ben preciso e ricopre un ruolo essenziale per il successo dell'utilizzo del framework. Le regole legano insieme gli eventi, mentre i ruoli e gli artefatti governano le relazioni e le interazioni tra essi, pur essendo queste variabili a seconda del progetto.

<span id="page-16-0"></span>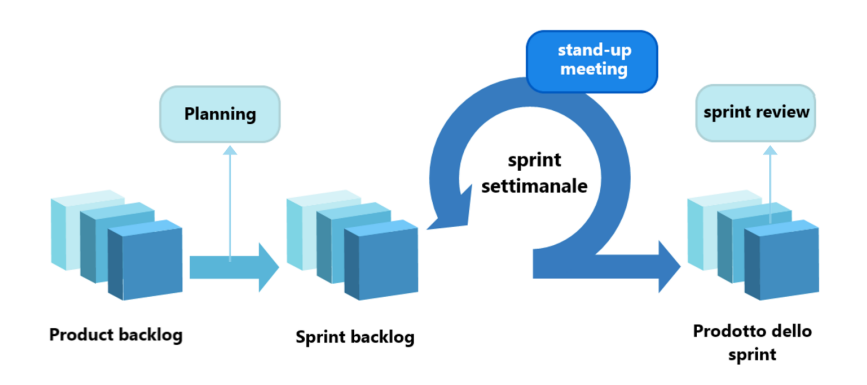

Figura 1.1: Processo Scrum, tratto da: "Agile Scrum Process Flow Diagram", Slideegg.

L'unità base temporale dello sviluppo all'interno di Scrum è lo sprint. Questo è un periodo di durata fissa che va da una a quattro settimane a seconda delle esigenze ed al modo di lavorare del team. Nel caso dell'azienda, è stato deciso di adottare degli sprint della durata di una settimana.

Facendo riferimento alla Figura [1.1,](#page-16-0) che rappresenta gli elementi e le attività che compongono uno sprint in Wavelop Srls, possiamo notare come ognuno sia preceduto da una riunione di pianificazione. Questo è un evento collaborativo durante il quale il team risponde a due domande fondamentali: a cosa serve lo sprint e come verrà svolto il lavoro. La scelta degli elementi di lavoro giusti per uno sprint è frutto di un impegno collaborativo, viene discusso l'obiettivo da raggiungere e gli elementi del backlog di prodotto che devono essere completati per raggiungere tale obiettivo. Successivamente, il team esegue una stima temporale dei vari elementi e definisce il backlog dello sprint, che contiene tutti gli elementi del backlog da implementare in quel determinato periodo di tempo. Alla fine della pianificazione dello sprint, il team è pronto a iniziare a lavorare sul backlog di quest'ultimo.

Durante lo sprint, quotidianamente, il team esegue uno stand-up meeting per parlare

dell'avanzamento del lavoro. Il fine principale di questo evento è di far emergere eventuali difficoltà e problemi bloccanti che compromettono la capacità del team di raggiungere gli obiettivi stabiliti.

Al termine di ogni sprint viene eseguita la riunione di revisione e retrospettiva dell'avanzamento. Nella prima parte di tale riunione vi è l'opportunità di esporre quanto è stato implementato durante lo sprint, successivamente avviene un'analisi di quest'ultimo in modo da poterne identificare i lati positivi, da mantenere, e quelli meno positivi, da migliorare. Lo sviluppo è di durata fissa in modo da poter terminare lo sprint alla data prefissata, reinserendo eventuali elementi non completati nel backlog di prodotto.

I principali vantaggi riscontrati dall'azienda nell'utilizzo del framework Scrum per lo sviluppo software sono:

- ∗ Adattabile alle diverse esigenze specifiche del team;
- ∗ Semplifica la pianificazione dello sviluppo di grandi progetti;
- ∗ Permette di garantire qualità sin dall'inizio;
- ∗ Lo sviluppo viene basato sulla comunicazione continua con clienti e stakeholders;
- ∗ Permette di affrontare eventuali cambiamenti in maniera più semplice.

Di conseguenza vi sono però anche dei lati negativi nell'utilizzo di Scrum, che sono stati presi in considerazione nella scelta del modello di sviluppo da utilizzare e che sono controllati durante l'intero avanzamento del progetto:

- ∗ Difficoltà nel definire una data precisa per il termine del progetto;
- ∗ Forte necessità di collaborazione da parte dei componenti del team.

### <span id="page-17-1"></span><span id="page-17-0"></span>1.3.2 Strumenti a supporto dei processi

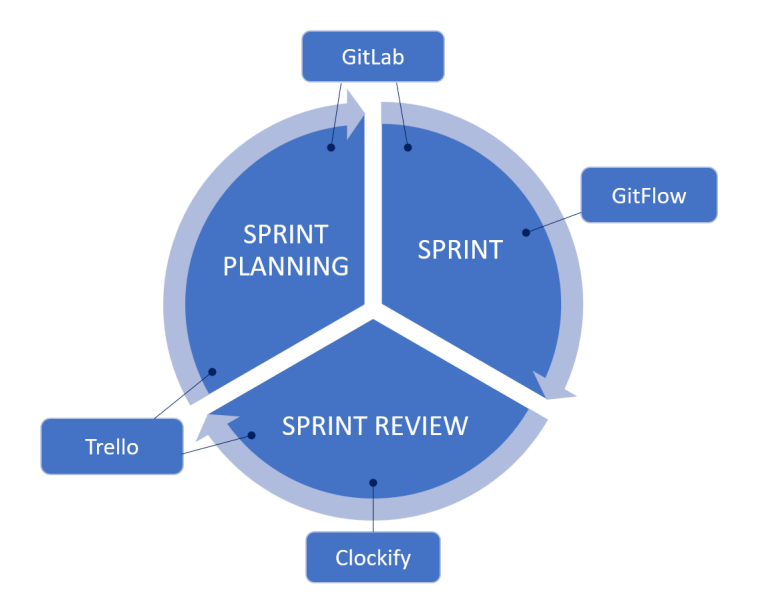

Figura 1.2: Strumenti a supporto dei processi nel flusso di lavoro.

#### 1.3. PROCESSI AZIENDALI 5

Wavelop Srls ha definito vari strumenti e norme che svolgono un ruolo di supporto nelle diverse attività di progetto. Questi, facendo riferimento alla Figura [1.2,](#page-17-1) sono integrati nel flusso di lavoro e perciò permettono sia di adottare una metodologia Agile Scrum che di svolgere in modo analogo le diverse attività di gestione e organizzazione in ogni progetto. Tali strumenti riguardano infatti vari aspetti trasversali del flusso di lavoro, ovvero:

- ∗ Versionamento: per fissare una metodologia di sviluppo e di gestione del codice comune per tutti i progetti. Di supporto alla fase di sviluppo;
- ∗ Framework Scrum: per fissare uno strumento comune a tutti i progetti per la gestione dei task e l'applicazione del framework Scrum. Di supporto soprattutto alle attività di pianificazione dello sprint e di organizzazione del lavoro durante quest'ultimo;
- ∗ Pianificazione: per stabilire lo strumento da utilizzare e gli obiettivi da perseguire nella pianificazione generale dei progetti e per il controllo di eventuali criticità. Di supporto durante la pianificazione e la revisione dello sprint;
- ∗ Rendicontazione: per definire gli strumenti e le norme, comuni per ogni progetto, necessarie per la rendicontazione delle ore di lavoro. Svolge un ruolo di supporto soprattutto per la revisione dello sprint.

### <span id="page-18-0"></span>1.3.2.1 Versionamento

Come sistema di versionamento l'azienda utilizza Git, un sistema software di controllo di versione distribuito, utilizzabile direttamente da linea di comando, creato da Linus Torvalds. Per gestire le repository Git relative ai diversi progetti ai quali lavora, viene utilizzata la piattaforma web open source GitLab. La scelta è ricaduta su tale servizio soprattutto grazie alla possibilità di unire la gestione del versionamento e la pianificazione di parte delle attività di progetto all'interno della stessa piattaforma, rendendo così il lavoro più efficiente e meno complesso.

<span id="page-18-1"></span>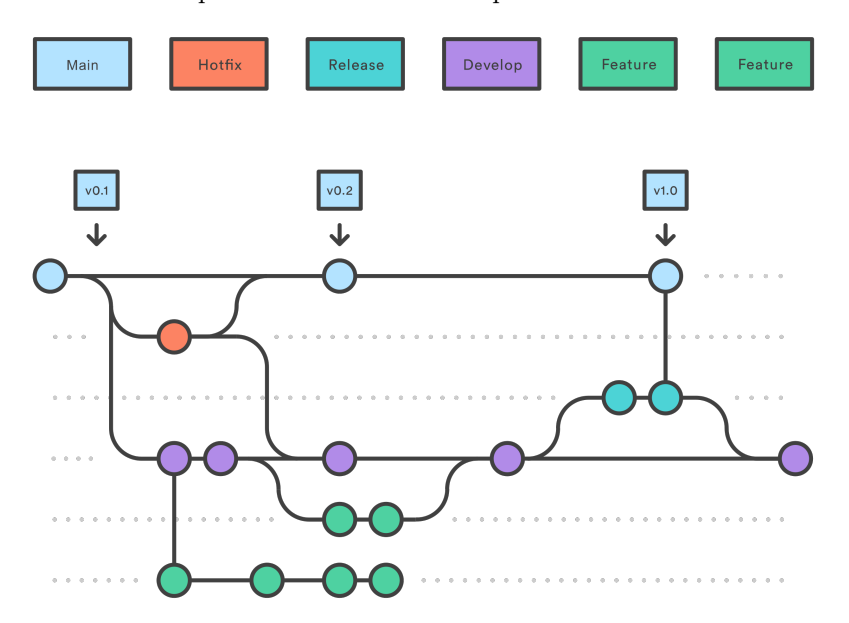

Figura 1.3: "Gitflow Workflow | Atlassian Git Tutorial", Atlassian.

Per l'organizzazione del versionamento, Wavelop Srls adotta come modello di branching Gitflow (Figura [1.3\)](#page-18-1), che permette di avere una storia implementativa più comprensibile e pulita. Tale modello di branching consiste nel creare, a partire dal ramo principale dello sviluppo, un branch per ogni nuova feature del prodotto che si vuole implementare, ritardandone così il merging finché non è conclusa e verificata totalmente.

La differenza principale rispetto agli altri modelli di sviluppo è che assegna un ruolo specifico ai diversi branch e definisce quando e come questi debbano interagire tra di loro. Di fatto, oltre al branch di sviluppo, dal quale partono i vari feature branch, vi sono altri branch con scopi ben specifici, ovvero:

- ∗ Produzione: contiene la versione corrente del codice;
- ∗ Aggiornamento rapido: utilizzato nel caso in cui si renda necessario realizzare patch della versione in produzione, non è necessario modificare il ramo di sviluppo, ma è sufficiente creare un nuovo branch direttamente dal ramo di produzione;
- ∗ Release: utilizzato ogni volta che una nuova release del codice è pronta per essere integrata all'interno del branch di produzione. Questo branch parte dal ramo di sviluppo ed ha lo scopo di preparare il codice implementato per essere pubblicato, successivamente viene unito sia al branch di produzione che a quello di sviluppo per indicare che è stato distribuito.

### <span id="page-19-0"></span>1.3.2.2 Framework Scrum

A supporto della metodologia agile, Wavelop Srls ha scelto di utilizzare la piattaforma GitLab per l'implementazione del framework Scrum. Tale piattaforma permette diverse funzionalità utili nell'ambito del project managment:

- ∗ Definire i task da inserire nel backlog del prodotto;
- ∗ Issue e Bug tracking;
- ∗ Creare feature branch, relativi a specifici task, ai quali faranno riferimento durante lo sviluppo.

Inoltre, i vantaggi dati dall'utilizzo di questo strumento sono:

- ∗ La pianificazione del progetto diventa più chiara ed efficiente;
- ∗ Disponibilità di una comoda interfaccia grafica drag and drop.

#### <span id="page-19-1"></span>1.3.2.3 Pianificazione

Per la pianificazione del'organizzazione del team l'azienda utilizza Trello, un software gestionale in stile Kanban basato sul web. Gli obiettivi dietro all'utilizzo di questo strumento sono:

- ∗ Esporre eventuali criticità su progetti;
- ∗ Esporre eventuali criticità personali;
- ∗ Punto della situazione aziendale;
- ∗ Pianificare eventuali migliorie, progetti o opportunità.

Questa riunione viene svolta una volta a settimana in modo da garantire trasparenza riguardo l'andamento generale del lavoro.

#### 1.4. TECNOLOGIE UTILIZZATE 7

#### <span id="page-20-0"></span>1.3.2.4 Consuntivazione

Per la consuntivazione Wavelop Srls utilizza due strumenti diversi: Clockify e GitLab. Il primo è quello principale, utilizzato in qualsiasi progetto e generalmente da solo. Si tratta di un software di monitoraggio del tempo che consente il tracciamento delle ore di lavoro che un componente del team ha dedicato per ciascuna attività di progetto alla quale ha lavorato. Nello specifico, per ogni progetto va indicata l'attività che si è svolta e le ore di lavoro impiegate. Successivamente, al termine della settimana di lavoro, si avrà un report che indica quante ore sono state utilizzate per ogni progetto e per quali attività.

In alcuni progetti può essere richiesto di rendicontare anche le ore che un componente ha dedicato per ogni specifico task. Per fare ciò viene utilizzata la funzionalità di tracciamento del tempo presente direttamente su GitLab, che consente di inserire tale informazione come campo per ogni task.

### <span id="page-20-1"></span>1.4 Tecnologie utilizzate

<span id="page-20-3"></span>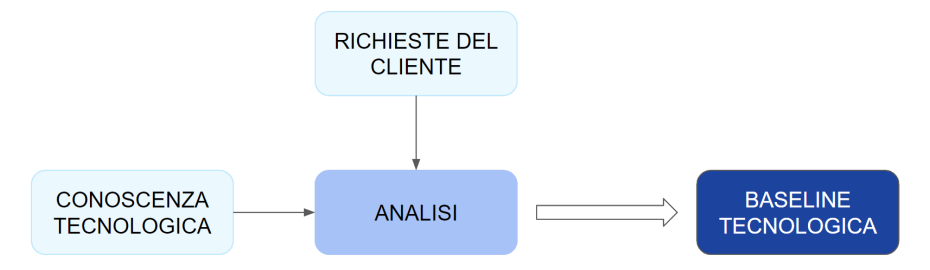

Figura 1.4: Flusso di selezione delle tecnologie

Questa sezione presenta le tecnologie che costituiscono la conoscenza tecnologica aziendale. Di fatto non vengono utilizzate tutte in ogni progetto, bensì vengono scelte le più adatte per ogni specifico caso. Come illustrato nella Figura [1.4,](#page-20-3) a seguito delle richieste del cliente e di una prima fase di analisi, vengono decise le tecnologie più adatte allo sviluppo del prodotto richiesto stabilendone così la baseline tecnologica, ovvero l'insieme di base delle tecnologie che verranno utilizzate durante il progetto. Successivamente a tale scelta si potrà iniziare ad analizzare, progettare e sviluppare la soluzione ottimale al problema del cliente.

### <span id="page-20-2"></span>1.4.1 React

React.js è una libreria JavaScript sviluppata da Facebook. Il suo scopo è permettere agli sviluppatori di creare in modo facile e veloce delle applicazioni web. Ogni prodotto che utilizza React è composto da componenti riutilizzabili che costituiscono parti dell'interfaccia utente. Avere questi componenti riutilizzabili facilita lo sviluppo perché non dobbiamo ripetere il codice, ma solamente creare la sua logica e importare il componente dove è necessario. React è anche un'applicazione a pagina singola. Quindi, invece di inviare una richiesta al server ogni volta che una nuova pagina deve essere renderizzata, il contenuto di questa viene caricato direttamente dai componenti React. Questo porta a un rendering più veloce senza ricaricare la pagina.

### <span id="page-21-0"></span>1.4.2 Angular

Angular è un framework Javascript open source, basato su HTML e TypeScript. Lanciato e mantenuto da Google, il suo scopo principale è creare applicazioni a pagina singola. Fornisce funzionalità fondamentali e aggiuntive sotto forma di un insieme di librerie TypeScript che vengono caricate nelle applicazioni. Inoltre, permette agli utenti di costruire applicazioni scalabili e facilmente gestibili.

A seguito di continue migliorie che l'hanno reso sempre più utile per diversi progetti web è stato creato Angular 2.0, che presenta molte nuove funzionalità ed elementi in aggiunta ai vantaggi già esistenti di AngularJS. Questa nuova versione di Angular è stata creata da zero per eliminare molti limiti e difetti del vecchio AngularJS.

### <span id="page-21-1"></span>1.4.3 Vue

Vue è un framework open source JavaScript che fornisce potenti strumenti web per lo sviluppo di interfacce utente e applicazioni a pagina singola. Utilizza un pattern architetturale model-vie-viewmodel (MVVM) ed è riconosciuto come framework JavaScript dinamico e progressivo, in quanto permette di creare interfacce utente progressive, che consentono la modifica del codice dell'applicazione senza impattare su alcuna funzionalità essenziale. La notevole flessibilità di Vue consente di aggiungere all'applicazione web moduli e componenti visivi personalizzati.

### <span id="page-21-2"></span>1.4.4 MongoDB

 $MongoDB$  è un database  $NoSQL$  open source. In quanto database non relazionale, è in grado di elaborare dati strutturati, semi-strutturati e non strutturati. Utilizza un modello di dati non relazionale e orientato ai documenti e un linguaggio di query non strutturato. Si tratta di una tecnologia altamente flessibile che consente di combinare e memorizzare più tipi di dati. Inoltre, memorizza e gestisce quantità di dati maggiori rispetto ai database relazionali tradizionali. MongoDB utilizza un formato di storage dei documenti definito BSON, che è una forma binaria di JSON (JavaScript Object Notation) in grado di ospitare più tipi di dati.Gli oggetti di dati sono memorizzati in raccolte e documenti, invece che nelle tabelle e righe utilizzate nei database relazionali tradizionali. Le raccolte comprendono insiemi di documenti, che sono l'equivalente delle tabelle di un database relazionale. I documenti sono costituiti da coppie chiave-valore, che sono l'unità di base dei dati in MongoDB.

### <span id="page-21-3"></span>1.4.5 Node.js

Node.js è un ambiente di esecuzione che permette di eseguire codice Javascript come un qualsiasi linguaggio di programmazione. Facendo ciò può essere utilizzato per svolgere qualsiasi tipo di programma: da elaborazioni statistiche o scientifiche a interazioni con rete e database, fino all'utilizzo come server. Si tratta di un prodotto open source, gratuito e multipiattaforma, utilizzabile su qualsiasi sistema operativo, e seguito da una delle più folte e attive comunità di sviluppatori al mondo. Inoltre Node.js si basa su un meccanismo di reazione agli eventi che gli permette, al contempo, di consumare poche risorse ed essere opportunamente reattivo quando serve.

#### 1.4. TECNOLOGIE UTILIZZATE 9

### <span id="page-22-0"></span>1.4.6 Java

Java è un linguaggio di programmazione orientato agli oggetti, basato sulle classi e tipizzato staticamente. Viene utilizzato per lo sviluppo web ed in particolare per le applicazioni web client-server. Java è progettato per avere il minor numero possibile di dipendenze di implementazione, per consentire agli sviluppatori di "scrivere una volta, eseguire ovunque". Infatti il codice è multipiattaforma e, una volta eseguito su una, non ha bisogno di essere ricompilato per essere eseguito su un'altra.

Oltre ad essere il linguaggio di programmazione, Java fa anche riferimento all'intero ecosistema che ci gravita attorno, composto da tre componenti fondamentali:

- ∗ Java Virtual Machine (JVM): ambiente di esecuzione virtuale, indipendente dalla piattaforma, che converte il bytecode Java in linguaggio macchina e lo esegue;
- ∗ Java Runtime Environment (JRE): ambiente runtime necessario per eseguire programmi e applicazioni Java;
- ∗ Java Development Kit (JDK): componente principale dell'ambiente Java che contiene JRE insieme al compilatore Java, al debugger Java e ad altre classi.

### <span id="page-22-1"></span>1.4.7 TypeScript

TypeScript è un linguaggio di programmazione open source sviluppato da Microsoft. Nello specifico, è un superset di JavaScript, che aggiunge tipi, classi, interfacce e moduli opzionali al JavaScript tradizionale. Si tratta di un linguaggio tipizzato, ovvero aggiunge definizioni di tipo statico: i tipi consentono di descrivere la forma di un oggetto, documentandolo meglio e consentendo a TypeScript di verificare che il codice funzioni correttamente. Uno dei punti di forza di TypeScript, che lo differenzia dai concorrenti, è il fatto di essere un superset, di conseguenza qualsiasi codice scritto in JavaScript è anche compatibile con la sintassi e la semantica TypeScript.

### <span id="page-22-2"></span>1.4.8 PHP

PHP è un linguaggio di scripting open source interpretato lato server, usato per lo più nello sviluppo web, ma può essere usato anche per scrivere script da riga di comando o applicazioni stand-alone con interfaccia grafica. PHP sta per PHP: Hypertext Preprocessor. Si tratta di un linguaggio fondamentalmente di alto livello a tipizzazione debole e che, dalla versione 5, supporta il paradigma di programmazione ad oggetti.È stato progettato con lo scopo di creare pagine web dinamiche, integrate efficacemente con i database. Inoltre, può essere incorporato direttamente all'interno del codice HTML di una pagina web. Queste caratteristiche rendono PHP un linguaggio estremamente diffuso nella programmazione web, e parte integrante di stack come LAMP, WAMP e MAMP.

### <span id="page-22-3"></span>1.4.9 AWS

Amazon Web Services, Inc. (nota con la sigla AWS) è un'azienda statunitense di proprietà del gruppo Amazon, che fornisce servizi di cloud computing su un'omonima piattaforma on demand. Offre oltre 200 prodotti, fornendo soluzioni con caratteristiche di high availability, ridondanza e sicurezza, in cui il costo finale deriva dalla combinazione di tipo e quantità di risorse utilizzate, caratteristiche scelte dall'utente, tempo di utilizzo e performance desiderate.

### <span id="page-23-0"></span>1.4.10 Ionic

Ionic è un framework HTML5 open source, usato per scrivere applicazioni mobile ibride con tecnologie web come HTML, JavaScript, CSS e SASS. Permette di creare applicazioni web progressive (PWAs, Progressive Web Apps) multipiattaforma. Questa tecnologia offre una vasta libreria front end di componenti per l'interfaccia grafica, ottimizzati per mobile e compatibili con qualsiasi framework JavaScript, come Angular, React e Vue. Ionic presenta inoltre una interfaccia a riga di comando (Ionic CLI) funzionale alla attività di creazione, testing e distribuzione delle app. Il team Ionic ha inoltre elaborato un proprio runtime di app multipiattaforma, chiamato Capacitor, come alternativa a Cordova, che invece era stato alla base della prima versione di Ionic.

### <span id="page-23-1"></span>1.4.11 Organizzazione delle tecnologie all'interno del prodotto

Lo scopo principale di Wavelop Srls è sviluppare soluzioni web e mobile utilizzando tecnologie innovative e che rispettino le esigenze dell'utente finale. Le tecnologie principali utilizzate per la creazione di web app e mobile sono:

- ∗ React, Angular oppure Vue;
- ∗ Ionic;
- ∗ Java;
- ∗ TypeScript;
- ∗ Node.js.

In alcuni casi è necessario sviluppare anche un sistema di supporto a queste tecnologie, che interagisca con esse, così da andare a creare un dualismo di tipo client/server. Per creare le applicazioni backend, che si occupano della gestione ed elaborazione dei dati, Wavelop Srls utilizza:

- ∗ MongoDB;
- ∗ PHP;
- ∗ AWS.

<span id="page-23-2"></span>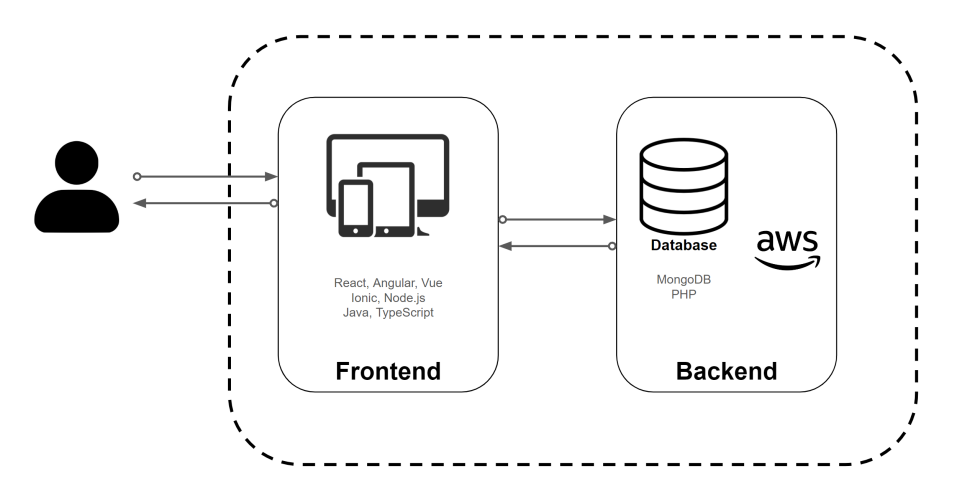

Figura 1.5: Architettura delle tecnologie del prodotto

### <span id="page-24-0"></span>1.5 Propensione all'innovazione

Wavelop Srls pone sempre tra i suoi obiettivi principali quello di utilizzare le tecnologie più recenti e migliori sul mercato, dimostrando così un atteggiamento proattivo verso l'innovazione. In ogni progetto cerca sempre di acquisire esperienze nuove adottando approcci innovativi, ma perseguendo sempre la qualità in ciò che produce. Ne sono la conferma l'utilizzo di:

- ∗ Metodologia Agile: per gestire il lavoro in modo efficace ed efficiente con le risorse limitate che l'azienda;
- ∗ Git flow: per scrivere il codice in modo collaborativo;
- ∗ Tecnologie diverse: in modo tale da non specializzarsi solamente nell'utilizzo di alcune tecnologie, ma rimanere sempre aggiornati riguardo nuove possibili soluzioni ed al passo con quanto richiesto dal mercato. Di fatto, oltre all'utilizzo delle tecnologie presentate nella sezione §1.4, Wavelop Srls è sempre alla ricerca di novità studiandole e sperimentandole internamente in previsione di possibili utilizzi in progetti futuri.

# <span id="page-26-0"></span>Capitolo 2

# Il progetto nella strategia aziendale

Questo capitolo tratta il contesto nel quale avviene il mio progetto di stage. Verranno descritti il rapporto generale che l'azienda ha con l'accoglienza e le proposte di stage, il progetto a monte del quale il mio tirocinio si colloca ed i vari vincoli e obiettivi ad esso associati.

## <span id="page-26-1"></span>2.1 L'azienda e gli stage

Wavelop Srls si affaccia agli stage partecipando a vari eventi, in modo da far conoscere la propria realtà ed entrare in contatto con più persone possibile. L'evento principale al quale partecipa è STAGE-IT, un evento annuale promosso da Assindustria Venetocentro in collaborazione con l'Università di Padova che favorisce l'incontro tra aziende con progetti innovativi in ambito  $IT$  e studenti dei corsi di laurea in Informatica, Ingegneria Informatica e Statistica.

Data l'affluenza a tali eventi, per scegliere il candidato ideale l'azienda ha deciso di sottoporre ad un breve test di programmazione tutte le figure che ritengono interessanti. Questo test consiste in tre quesiti generici da risolvere in poche linee di codice. Inoltre, per una migliore valutazione, viene registrata ogni azione di scrittura e cancellazione delle risposte. Ciò permette di valutare non solo la risposta finale, ma anche il procedimento che ha portato il candidato a tale soluzione, così da avere una valutazione più precisa riguardo l'idoneità o meno di quest'ultimo di partecipare allo stage. La scelta finale è influenzata anche dall'opportunità di poter, in futuro, allargare il gruppo di collaboratori con delle figure giovani, più che come possibilità di avere della semplice manodopera per lo svolgimento di vari progetti.

Wavelop Srls ha a disposizione più progetti sui quali possono lavorare gli stagisti. Questi riguardano sia progetti interni di cui vanno ampliate le funzionalità, che progetti esterni che vanno mantenuti o sviluppati tramite delle nuove tecnologie. Durante il periodo di stage l'azienda cerca di trovare con il tirocinante il giusto equilibrio tra autonomia e supporto. Quest'ultimo è dato soprattutto per la pianificazione del lavoro, per la verifica del codice prodotto e per l'introduzione alle nuove tecnologie che andranno utilizzate. Questa modalità di interazione lascia la libertà al tirocinante di ambientarsi e di studiare effettivamente come funzionano le diverse tecnologie, in modo tale da concentrarsi soprattutto nel produrre del codice di qualità entro quanto pianificato.

### <span id="page-27-0"></span>2.2 Il progetto Timesheet

Come esposto in §1.3.2.4, la rendicontazione delle ore di lavoro nell'azienda avviene tramite Clockify e GitLab. L'utilizzo di queste tecnologie rende però tale attività complessa e poco efficiente, soprattutto quando bisogna utilizzare entrambi i servizi. Per questo Wavelop Srls ha deciso di sviluppare un prodotto per l'uso interno che permetta di raggruppare in un'unica piattaforma entrambe le tipologie di rendicontazione (generale per le attività e specifica per i singoli task), includendo inoltre funzionalità di scheduling e gestione dei team assegnati ai diversi progetti. Ciò permette di rendere tali attività più efficienti e semplici da eseguire. Tale progetto è Timesheet.

Quest'ultimo, nello stato precedente al mio stage, permetteva le seguenti funzionalità:

- ∗ Accedere alla piattaforma mediante SSO (Single-Sign-On), un processo di autenticazione che consente l'accesso a più risorse, servizi digitali e applicazioni con un solo set di credenziali;
- ∗ Rendicontare e schedulare le attività svolte su clienti e progetti inseriti nel database;
- ∗ Gestire i diversi clienti e progetti nel database;
- ∗ Visualizzare ed esportare dei report personalizzati, ad esempio filtrando alcuni campi in modo tale da raggruppare diversamente le attività svolte.

<span id="page-27-1"></span>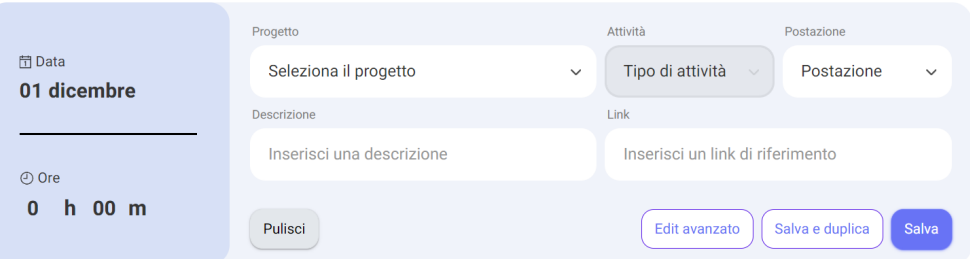

Figura 2.1: Form di inserimento di un'attività in Timesheet

La funzionalità principale dell'applicativo è poter rendicontare e schedulare le diverse attività. Per fare ciò, dalla schermata principale, è possibile salvare una qualsiasi attività tramite il form esposto dalla Figura [2.1](#page-27-1) definendone:

- ∗ La data;
- ∗ Le ore di lavoro impegnate;
- ∗ Il progetto a cui fa riferimento l'attività;
- ∗ Il tipo di attività svolta;
- ∗ Il luogo di lavoro;
- ∗ La descrizione breve dell'attività svolta, che però non è obbligatoria;
- ∗ Il link alla pagina dell'attività che si è svolta (ad esempio la pagina del task su GitLab), non è obbligatorio.

#### 2.3. IL MIO STAGE  $15$

Durante il mio stage sono state implementate le seguenti funzionalità:

- ∗ Gestire gli utenti assegnati ad un progetto;
- ∗ È stata creata una estensione per Google Chrome che permette di rendicontare e schedulare le attività direttamente dalla pagina del task al quale si è lavorato.

L'applicativo allo stato attuale necessita ancora di migliorie, sia a livello di codice che di funzionalità, per essere integrato totalmente nel workflow aziendale. Successivamente a questo sviluppo rimane comunque aperta la possibilità di commercializzare tale prodotto, dato che può essere molto utile non solo per Wavelop Srls, ma anche per altre realtà.

# <span id="page-28-0"></span>2.3 Il mio stage

### <span id="page-28-1"></span>2.3.1 Obiettivi

Wavelop Srls, all'inizio di ogni stage, prefissa degli obiettivi da perseguire necessari sia allo stagista, per poter capire su quali aspetti del progetto concentrarsi maggiormente, che all'azienda, per poter valutare il lavoro del tirocinante e capire se può essere o meno inserito all'interno dell'organico in futuro. Tali obiettivi sono divisi in: formativi, funzionali e di integrazione.

#### Obiettivi Formativi

Sono gli obiettivi che riguardano l'apprendimento delle principali tecnologie utilizzate dal team. Nel mio caso è stato richiesto l'ampliamento delle conoscenze riguardanti alcune tecnologie utilizzate dall'azienda e soprattutto delle metodologie agili e delle norme utilizzate nello sviluppo dei progetti. Nello specifico, gli obiettivi formativi stabiliti per il mio stage sono stati:

- ∗ Ampliare le nozioni riguardo la metodologia di sviluppo agile;
- ∗ Aumentare le capacità di analisi e sviluppo di un progetto
- ∗ Apprendere nuovi concetti legati al linguaggio Typescript/Javascript;
- ∗ Acquisire nuove competenze riguardo l'utilizzo delle tecnologie: React, Node.js, MongoDB e Docker;
- ∗ Prendere dimestichezza nella gestione del versionamento del progetto tramite Git e la piattaforma GitLab;
- ∗ Assimilare le nozioni riguardanti la creazione e pacchettizzazione di una estensione per Google Chrome.

### Obiettivi Funzionali

Sono gli obiettivi che riguardano la soddisfazione dei requisiti obbligatori, desiderabili e facoltativi della proposta di stage. Fanno riferimento ai prodotti attesi a seguito dell'attività di tirocinio. Nello specifico del mio stage, gli obiettivi funzionali stabiliti sono stati:

### ∗ Obiettivi Obbligatori:

- Assegnare un utente ad un progetto;
- Rimuovere un utente da un progetto;
- Visualizzare gli utenti assegnati ad uno o più progetti;
- Creare estensione per Google Chrome;
- Login tramite l'estensione;
- Visualizzazione dei progetti assegnati;
- Scheduling di una attività collegata alla pagina corrente.

### ∗ Obiettivi Desiderabili:

- Gestione dei ruoli degli utenti all'interno dell'applicativo. Ogni utente, in base al proprio ruolo, potrà vedere solamente determinate sezioni;
- Memorizzazione dei metadati del link associato ad una attività in base alla sorgente, ad esempio Gitlab, Trello e OTRS;
- Implementazione di Feature Flag per la gestione di contenuti premium in abbonamento.

### ∗ Obiettivi Facoltativi:

- Multilingua;
- Integrazione dell'applicativo a un sistema di fatturazione elettronica;
- Refactor del form.

### Obiettivi di Integrazione

Sono gli obiettivi che riguardano le capacità dello stagista di integrarsi all'interno dell'organico aziendale. Questo aspetto è ritenuto di notevole importanza, anche a discapito di maggiori capacità individuali della persona a livello di conoscenze tecniche. L'azienda ritiene di maggiore importanza avere una risorsa che sappia interagire positivamente con le altre, piuttosto che avere una persona capace ma poco collaborativa, che rischia di danneggiare l'ambiente di lavoro.

### <span id="page-29-0"></span>2.3.2 Prodotti Attesi

Oltre agli obiettivi da perseguire, Wavelop Srls definisce anche i prodotti attesi al termine di ogni stage. Questi hanno lo scopo di definire il prodotto finale che si dovrebbe avere una volta terminata l'attività di progetto. Inoltre, a partire da questi, sono definiti gli obiettivi esposti nella sezione §2.1, ad eccezione di quelli che riguardano aspetti teorici come l'acquisizione di competenze oppure di integrazione con il gruppo. Per il mio stage sono stati definiti i seguenti prodotti attesi:

- ∗ Estensione Chrome per la schedulazione di attività;
- ∗ Sviluppo visibilità entità Utente e Progetto ;
- ∗ Produzione test di unità per controllers API;
- ∗ Documentazione con analisi e progettazione di evolutive business e richieste di miglioramento;

#### 2.4. OBIETTIVI PERSONALI 17

Per ogni prodotto atteso è definita una versione minima ed una massima in modo tale da poterne valutare il livello di sviluppo:

- ∗ Versione minima: tutti gli obiettivi obbligatori riferiti al prodotto atteso sono stati raggiunti;
- ∗ Versione massima: tutti gli obiettivi riferiti al prodotto atteso, quindi sia obbligatori che facoltativi e desiderabili, sono stati raggiunti.

# <span id="page-30-0"></span>2.4 Obiettivi personali

Gli obiettivi che mi hanno portato a scegliere di fare lo stage presso l'azienda Wavelop Srls sono stati:

- ∗ Apprendere diverse nuove tecnologie: il progetto proposto dall'azienda prevedeva l'utilizzo di diverse tecnologie, sia per la parte di frontend che per quella di backend. Ciò è stata un'ottima opportunità per poter fare esperienza con più tecnologie e linguaggi di programmazione che sono molto richiesti nel mondo del lavoro e di cui non ho ancora molta esperienza;
- ∗ Azienda piccola e giovane: essere in un contesto piccolo ma comunque stimolante ha influenzato positivamente la mia scelta. Ho trovato la possibilità di confrontarmi facilmente con tutte le diverse figure che lavorano all'interno dell'azienda molto importante, soprattutto per poter vedere i diversi punti di vista ed imparare nuovi approcci alle problematiche che mi venivano poste;
- ∗ Metodologie agili: trattandosi di un team che utilizza una metodologia Agile per lo sviluppo dei progetti, ho avuto la possibilità di apprendere gli strumenti e le tecniche necessarie per svolgere questo tipo di attività;
- ∗ Fare esperienza della vita aziendale: Wavelop Srls è un'agenzia IT che lavora a più progetti contemporaneamente con le tecnologie più disparate, a differenza di altre aziende più statiche. Questo mi ha dato la possibilità di vedere le diverse dinamiche di lavoro che avvengono sia internamente all'azienda che esternamente, con i diversi clienti e le varie richieste da soddisfare;
- ∗ Possibilità di proseguire con il team: ho considerato questo aspetto importante. Soprattutto per la garanzia di lavorare in un'azienda che avesse lo scopo di istruire e formare al meglio una persona, anziché utilizzarla solamente come risorsa temporanea.

# <span id="page-32-0"></span>Capitolo 3

# Attività di stage

Questo capitolo espone un'analisi approfondita del progetto di stage, presentandone la pianificazione adottata, gli studi delle tecnologie e le scelte che ho preso durante lo sviluppo. Vengono descritte le difficoltà affrontate e l'implementazione effetiva della soluzione finale sia da un punto di vista generale, ad alto spettro, che più specifico.

# <span id="page-32-1"></span>3.1 Pianificazione

### <span id="page-32-2"></span>3.1.1 Organizzazione generale

Lo stage ha avuto una durata di circa 310 ore di lavoro, distribuite in 8 settimane tra lunedì 19 Settembre 2022 e venerdì 11 Novembre 2022. Queste settimane combaciano con la durata degli sprint adottata dall'azienda. La pianificazione generale delle attività da svolgere durante questo periodo è la seguente:

- ∗ Prima settimana: nella quale è stata fatta un'introduzione alla cultura aziendale ed al progetto, discutendone più approfonditamente i requisiti e le richieste relative al sistema da sviluppare. Inoltre è stata fatta della formazione riguardo le tecnologie da adottare ed è stato configurato l'ambiente di lavoro con tutti gli strumenti necessari;
- ∗ Seconda settimana: nella quale è stata fatta l'analisi dei requisiti del progetto ed iniziata la progettazione architetturale;
- ∗ Terza settimana: nella quale sono state terminate tutte le attività preliminari al progetto ed è stato definito il backlog iniziale del prodotto. Successivamente, è stato definito il backlog dello sprint della settimana successiva assieme al referente;
- ∗ Quarta settimana Ottava settimana: in ciascuna settimana è stata svolta l'implementazione dei task presenti nel backlog dello sprint. Al termine di ogni periodo è stata fatta la sprint review con il referente ed altre persone coinvolte nel progetto per valutare l'avanzamento eseguito, testare quanto sviluppato e pianificare il backlog dello sprint successivo.

Di seguito, nella Figura [3.1](#page-33-1) ho riportato un Gantt che mostra la divisione delle varie attività durante il progetto:

<span id="page-33-1"></span>

| <b>ID</b>      | Name                             |  | Sep 18, 2022 |       |  |  |  | Sep 25, 2022 |  |  |  |  |  | Oct 02, 2022 |  |  |  |  |  | Oct 09, 2022 |  |  |  |  |  | Oct 16, 2022 |  |  |  |  |  | Oct 23, 2022 |  |  |  |  |  | Oct 30, 2022 |  |  |  |  | Nov 05, 2022 |  |  |                                                                                                    |
|----------------|----------------------------------|--|--------------|-------|--|--|--|--------------|--|--|--|--|--|--------------|--|--|--|--|--|--------------|--|--|--|--|--|--------------|--|--|--|--|--|--------------|--|--|--|--|--|--------------|--|--|--|--|--------------|--|--|----------------------------------------------------------------------------------------------------|
|                |                                  |  |              |       |  |  |  |              |  |  |  |  |  |              |  |  |  |  |  |              |  |  |  |  |  |              |  |  |  |  |  |              |  |  |  |  |  |              |  |  |  |  |              |  |  | 1. 19 20 21 22 23 24 25 26 27 28 29 29 1 2 3 4 5 6 7 8 9 10 11 12 13 14 15 16 17 18 19 29 21 22 23 24 25 26 27 28 29 30 31 1 2 3 4 5 6 7 8 9 10 11 12 |
|                | Comprensione sistema e objettivi |  |              | _____ |  |  |  |              |  |  |  |  |  |              |  |  |  |  |  |              |  |  |  |  |  |              |  |  |  |  |  |              |  |  |  |  |  |              |  |  |  |  |              |  |  |                                                                                                    |
| $\overline{2}$ | Analisi dei requisiti            |  |              |       |  |  |  |              |  |  |  |  |  |              |  |  |  |  |  |              |  |  |  |  |  |              |  |  |  |  |  |              |  |  |  |  |  |              |  |  |  |  |              |  |  |                                                                                                    |
|                | Progettazione                    |  |              |       |  |  |  |              |  |  |  |  |  |              |  |  |  |  |  |              |  |  |  |  |  |              |  |  |  |  |  |              |  |  |  |  |  |              |  |  |  |  |              |  |  |                                                                                                    |
|                | Studio e setup                   |  |              |       |  |  |  |              |  |  |  |  |  |              |  |  |  |  |  |              |  |  |  |  |  |              |  |  |  |  |  |              |  |  |  |  |  |              |  |  |  |  |              |  |  |                                                                                                    |
|                | Implementazione                  |  |              |       |  |  |  |              |  |  |  |  |  |              |  |  |  |  |  |              |  |  |  |  |  |              |  |  |  |  |  |              |  |  |  |  |  |              |  |  |  |  |              |  |  |                                                                                                    |
|                | Verifica e validazione           |  |              |       |  |  |  |              |  |  |  |  |  |              |  |  |  |  |  |              |  |  |  |  |  |              |  |  |  |  |  |              |  |  |  |  |  |              |  |  |  |  |              |  |  |                                                                                                    |
|                | Documentazione                   |  |              |       |  |  |  |              |  |  |  |  |  |              |  |  |  |  |  |              |  |  |  |  |  |              |  |  |  |  |  |              |  |  |  |  |  |              |  |  |  |  |              |  |  |                                                                                                    |

Figura 3.1: Divisione delle attività svolte durante il progetto

### <span id="page-33-0"></span>3.1.2 Attività

Nello specifico, le attività svolte durante il progetto sono state:

- ∗ Comprensione del sistema e degli obiettivi: in quest'attività ho esaminato lo stato dell' applicativo principale, cercando di comprenderne i meccanismi e gli strumenti utilizzati. Inoltre, ho preso familiarità con il framework React, TypeScript e Node.js, ovvero gli strumenti più importanti per lo sviluppo del progetto proposto. Infine, ho analizzato gli obiettivi richiesti e studiato le metodologie utilizzate da Wavelop Srls per definire i requisiti del progetto e per gestire il versionamento del codice;
- ∗ Analisi dei requisiti: affiancato al tutor aziendale, in questa attività ho determinato i requisiti da soddisfare durante il progetto tramite l'utilizzo di user stories anziché dei casi d'uso, tale scelta è spiegata nella sezione §3.3.2;
- ∗ Progettazione: sempre affiancato dal tutor aziendale, in questa attività ho delineato l'architettura generale e descritto più dettagliatamente le componenti ed i comportamenti richiesti dall'estensione. In questo periodo, inoltre, ho definito l'organizzazione delle componenti nell'estensione, cercando di mantenere un'estetica simile a Timesheet;
- ∗ Studio e setup dell'ambente di sviluppo: in questa attività, per strutturare l'applicazione correttamente, ho utilizzato un boilerplate pubblicato su GitHub, ovvero una repository contenente il codice e l'organizzazione base dei file necessari per il giusto funzionamento dell'estensione;
- ∗ Implementazione: in questa attività ho implementato tutto quello stabilito nella analisi dei requisiti e nella progettazione, seguendo un avanzamento settimanale;
- ∗ Test e validazione: una volta terminata la codifica, per ogni periodo, ho eseguito attività di verifica del codice scritto per accertarne la correttezza. L'attività qui descritta consiste principalmente in verifica statica del codice e prove di funzionamento;
- ∗ Documentazione: purtroppo questa attività non ha avuto molto spazio all'interno dello sviluppo del progetto vista la grande mole di software da implementare.

Nel dettaglio, le ore di lavoro utilizzate per ciascuna attività sono riportate nella seguente tabella:

<span id="page-34-2"></span>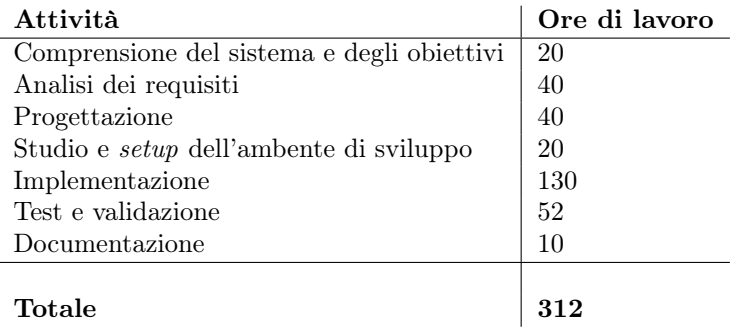

Tabella 3.1: Attività svolte con le ore di lavoro corrispondenti.

# <span id="page-34-0"></span>3.2 Avvicinamento al progetto

### <span id="page-34-1"></span>3.2.1 Studio delle tecnologie e delle norme

Durante il mio percorso accademico, specialmente nel corso di Ingegneria del Software, mi sono imbattuto nell'utilizzo di tecnologie riguardanti l'ambito web per lo sviluppo di applicazioni. Tale esperienza però, nonostante la conoscenza pregressa anche di HTML e CSS, non è stata sufficiente con quanto necessario per lo sviluppo del progetto proposto. Colmare queste lacune, almeno in modo teorico, è stato il principale obiettivo dei primi giorni dello stage, in modo tale da poter iniziare il prima possibile la progettazione e lo sviluppo del prodotto finale richiesto.

Le tecnologie che ho studiato maggiormente durante questa prima fase sono:

- ∗ React: è una delle tecnologie maggiormente usate per lo sviluppo di applicazioni frontend. È stata scelta come tecnologia da utilizzare per lo sviluppo di Timesheet e, per mantenere un linea comune nello sviluppo dell'estensione, ho deciso di utilizzarla anche per il progetto di stage. Il principale vantaggio dato dall'utilizzo di questa tecnologia è facilitare lo sviluppo a componenti, approccio che si sposa bene con la metodologia di sviluppo Agile Scum adottata da Wavelop Srls. Di fatto, la principale *feature* utilizzata è stata quella dei **Feature Components**. Introdotti in React16, sono delle semplici funzioni javascript che accettano informazioni in forma di prop e ritornano un React Element, che non è altro che del semplice codice HTML. Vengono sempre più utilizzati nelle applicazioni che utilizzano React anche grazie alla possibilità di utilizzare dei lifecycle methods al loro interno, ovvero dei metodi che, rimanendo in ascolto di eventuali modifiche al componente durante tutto il ciclo di vita di quest'ultimo, ne permettono l'aggiornamento;
- ∗ TypeScript: negli ultimi anni TypeScript è diventato sempre più popolare tra gli sviluppatori frontend. I principali vantaggi dati dall'utilizzo di questo linguaggio di programmazione sono:
	- Rende il codice più facile da leggere e mantenere, rendendo così minore la probabilità di bug e più efficiente l'attività di sviluppo;
- Con la costante crescita in popolarità di TypeScript, aumentano anche le librerie esterne supportate dal linguaggio di default. Questo ne rende più facile l'utilizzo;
- $-$  Consente di adattare progetti iniziati con *JavaScript* a TypeScript in modo graduale, aumentando man mano la copertura di quest'ultimo;
- Permette una migliore IntelliSense, una forma di completamento automatico resa popolare da Visual Studio (ambiente di sviluppo creato da Microsoft). Questo è utile anche come documentazione per i nomi delle variabili, delle funzioni e dei metodi usando metadati e reflection;
- Permette l'utilizzo di tipi statici, in modo tale da riuscire ad individuare prima gli errori presenti nel codice.

Anche questo strumento ho deciso di utilizzarlo per via del suo impiego in Timesheet, in modo tale da mantenere una linea comune non solo nel linguaggio utilizzato, ma anche nelle metodologie e le convenzioni utilizzate;

- ∗ Node.js: è stata utilizzata per lo sviluppo di Timesheet grazie ad alcuni vantaggi che offre, ovvero:
	- $-$  Data la presenza sia di una parte *frontend* che *backend* nell'applicativo, permette di evitare l'utilizzo di un linguaggio di programmazione separato lato server:
	- $-$  Permette di sfruttare i vantaggi del Node Package Manager (NPM), che consente la gestione delle dipendenze dei vari strumenti del progetto;
	- Con la sua architettura basata su eventi, permette una sincronizzazione veloce tra il lato server ed il lato client. Diventa così una soluzione ideale per le applicazioni in tempo reale, come Timesheet.

Questi strumenti, insieme alle basi HTML e CSS, costituiscono un insieme di tecnologie che permette di sviluppare applicazioni frontend. Nel mio caso tale applicazione è l'estensione per Google Chrome. Nello specifico, React definisce un framework che permette di velocizzare e rendere più semplice il processo di sviluppo; all'interno del framework utilizziamo TypeScript, che comprende Javascript al quale aggiunge delle funzionalità utili per lo sviluppo di applicazioni web, e Node.js per la gestione delle varie dipendenze esterne del codice.

### <span id="page-35-0"></span>3.2.2 Configurazione dell'ambiente di lavoro

Lo sviluppo di una estensione per *Google Chrome* è simile allo sviluppo di una pagina web statica. Di fatto i linguaggi necessari sono HTML, CSS e JavaScript. Per il progetto però, l'obiettivo è sviluppare l'estensione utilizzando React, TypeScript e Node.js, in modo tale da poterne sfruttare i vantaggi e le potenzialità. Per fare ciò ho utilizzato una repository su GitHub, sviluppata da Michael Xieyang Liu, contenente del codice boilerplate, del codice standard che può essere riutilizzato per più progetti. Lo scopo principale di tale codice è definire la struttura principale di un'estensione per Google Chrome che non sia solo una pagina statica, ma che utilizzi le seguenti tecnologie:

∗ Chrome Extension Manifest V3: è il cuore dell'estensione, viene utilizzato dal browser per conoscere le informazioni di base dell'estensione, come i file più importanti, i permessi e le capacità che potrebbe utilizzare;

### 3.2. AVVICINAMENTO AL PROGETTO 23

### ∗ React 17;

- ∗ Webpack 5: è uno static module bundler che ha il compito di processare l'estensione. Partendo dai file dell'estensione, crea dei grafi di dipendenza da uno o più entry points e combina i vari moduli necessari in uno o più bundle, ovvero degli assets statici necessari;
- ∗ Webpack Dev Server 4: inizializzato con npm, permette l'auto reload delle nuove feature implementate nel codice. Questo rende estremamente più veloce l'attività di sviluppo;
- ∗ React Hot Loader: permette l'aggiornamento delle modifiche nel codice in "tempo reale" sull'estensione caricata. Come Webpack Dev Server, rende l'attività di sviluppo molto più efficiente e meno complicata;

### ∗ TypeScript.

<span id="page-36-0"></span>Queste tecnologie mi hanno permesso, da un lato, di sviluppare l'estensione tramite React e gli altri strumenti utilizzati per lo sviluppo di applicazioni web (TypeScript e React Hot Loader), dall'altro di convertire quanto sviluppato nei file corretti che Google Chrome utilizza per pubblicare l'estensione. La Figura [3.2](#page-36-0) rappresenta la divisione delle tecnologie nei due ruoli principali:

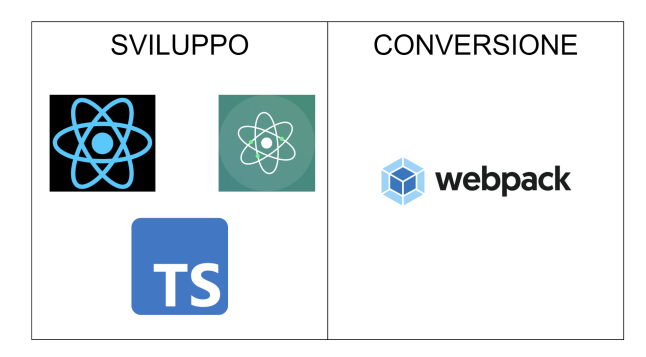

Figura 3.2: Divisione delle tecnologie del boilerplate per ruolo nello sviluppo.

La struttura base dell'estensione è la seguente:

```
chrome - extension /
|<sub>--</sub>utils/
\vert _ src/
    |_{--} assets/
    | |__ pages /
    | | |__ Background /
        | | |__ Content /
        | | |__ Devtools /
        | | |__ Newtab /
        | | |__ Options /
    | | |__ Panel /
    | | |__ Popup /
|__ package . json
|__ README . md
|__ webpack . config . json
|__ tsconfig . json
```
✆

La cartella utils contiene tutti i file di utilità e di configurazione necessari per far funzionare il progetto. La cartella src contiene, invece, l'applicazione vera e propria. All'interno sono presenti: il file manifest, contenente la configurazione di base dell'estensione, e le due sottocartelle assets e pages. La prima contiene tutti i file di supporto che non hanno una posizione definita all'interno dell'applicazione. Pages, invece, contiene le cartelle che si riferiscono alle diverse pagine utilizzate dall'estensione. In particolare:

- ∗ Popup: contiene i file relativi alla pagina principale dell'estensione, quella che l'utente vede durante il suo utilizzo;
- ∗ Background: contiene i file relativi ai service workers. Questi sono degli script che sono eseguiti in background, separati dall'estensione, e che forniscono feature che non necessitano di una pagina web o di un'interazione con l'utente;
- ∗ Newtab: contiene i file relativi alla pagina da visualizzare ogni qual volta l'utente apre una nuova tab;
- ∗ Options: contiene i file relativi alla pagina opzioni dell'estensione;
- ∗ Devtools: contiene i file relativi alla pagina accessibile tramite devtools;
- ∗ Panel: contiene i file relativi alla pagina visibile dal devtools panel;
- ∗ Content: contiene i file che vengono eseguiti nel contesto della web page. Usando il DOM permettono di leggerne i dettagli, fare delle modifiche e passare delle informazioni all'estensione padre. Possono inoltre accedere alle Chrome API usate dal padre tramite lo scambio di messaggi con l'estensione.

Come detto precedentemente questi file sono presenti nell'estensione, ma ciò non significa che vengano utilizzati tutti. Il manifest ha lo scopo di definire quali file utilizzare (e quali non utilizzare) nella configurazione di base dell'estensione, che viene utilizzata da Google Chrome. Tale concetto viene esposto nella Figura [3.3.](#page-37-0)

Infine, essendo tutti i componenti scritti in *JavaScript*, li ho convertiti in *TypeScript* in modo tale da utilizzare tutti gli strumenti prefissati per il progetto.

<span id="page-37-0"></span>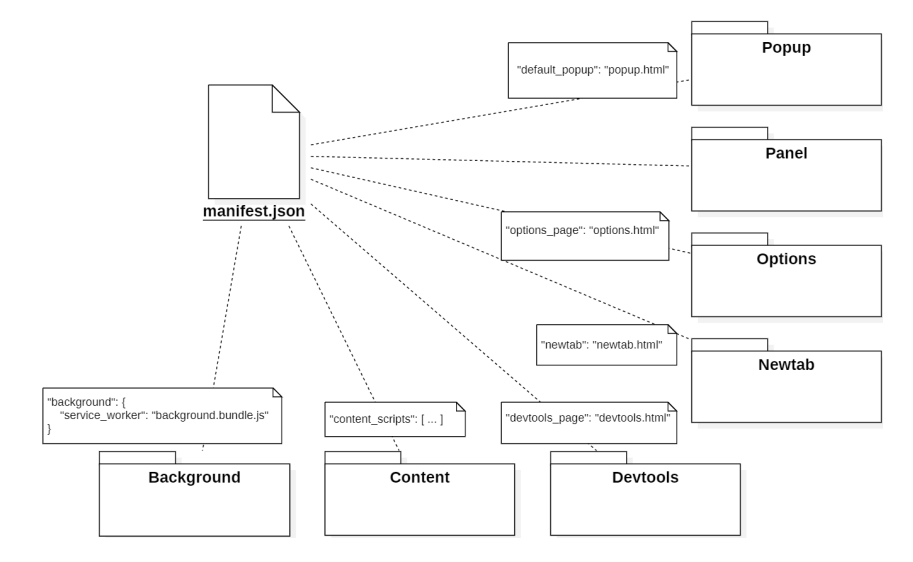

Figura 3.3: Organizzazione delle pagine dell'estensione.

# <span id="page-38-0"></span>3.3 Analisi dei requisiti

### <span id="page-38-1"></span>3.3.1 Attori principali

La Figura [3.4](#page-38-3) riporta la gerarchia degli attori. Dopo aver analizzato lo scopo e le funzionalità dell'applicativo ho individuato tre tipi principali di attori:

- ∗ Utente generico: questo utente ha preso per la prima volta conoscenza dell'applicativo, per questo motivo non ha ancora un account e, di conseguenza, non può utilizzare alcuna funzionalità. L'unica cosa che vede all'apertura di Timesheet o dell'estensione è la richiesta di effettuare la registrazione alla piattaforma;
- ∗ Utente registrato ma non autenticato: questo utente ha già effettuato la registrazione delle proprie credenziali nel sistema, però non ha ancora effettuato il login all'applicativo. Pertanto la pagina e l'estensione visualizzeranno solamente la richiesta di effettuare tale login;
- ∗ Utente autenticato: questo utente ha effettuato il login all'applicativo ed ora ha a disposizione tutte le sue funzionalità, sia della piattaforma che dell'estensione.

Al momento questa lista è ancora incompleta, essendo l'applicativo principale ancora in una fase di sviluppo non finale, non presenta alcuna differenza tra gli utenti autenticati. In futuro un'obiettivo di Timesheet sarà avere utenti con diversi tipi di autorizzazioni per ogni progetto al quale lavorano.

<span id="page-38-3"></span>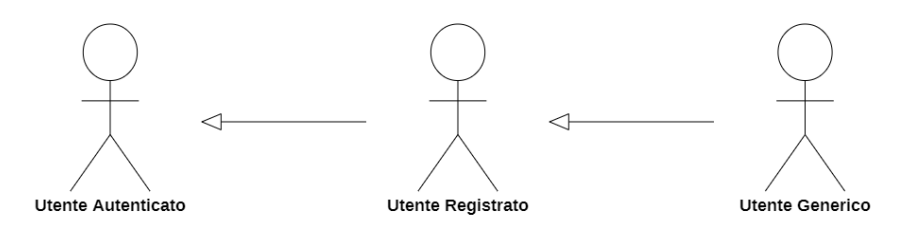

Figura 3.4: Gerarchia degli attori principali.

### <span id="page-38-2"></span>3.3.2 User stories

Per l'analisi dei requisiti e delle funzionalità del progetto di stage, al posto dei casi d'uso, ho utilizzato le user stories, lo strumento utilizzato da Wavelop Srls per l'analisi dei requisiti di ogni progetto al quale lavora.

Le user stories hanno lo scopo aiutare nella descrizione in dettaglio delle funzionalità che hanno valore per l'utente di un prodotto software, piuttosto che documentarlo. Ogni user story è composta da tre aspetti fondamentali:

- ∗ Carta: una descrizione della storia utile per la pianificazione e come promemoria;
- ∗ Conversazione: una conversazione riguardo la storia, utile per esporre tutti i dettagli riguardanti quest'ultima;
- ∗ Conferma: dei test che documentino i dettagli e che possano essere usati per determinare il completamento della storia in questione.

Un aspetto molto importante, che il team di sviluppo deve definire fin dall'inizio, è la grandezza delle storie e la loro profondità. Questo perché un utilizzo scorretto delle user stories può portare alla mancanza di dettagli e, di conseguenza, ad sviluppo incompleto delle funzionalità richieste. Le storie possono essere definite anche in insiemi di user stories correlate tra di loro, questi gruppi vengono definiti epic. Di fatto, è preferibile avere più storie separate rispetto ad un'unica grande storia che risulta troppo grande, in modo tale da poter dividere meglio il lavoro nei diversi avanzamenti del progetto.

Un progetto story-driven ed una metodologia di sviluppo agile condividono la stessa filosofia di coinvolgere il cliente continuamente durante tutto il progetto. Infatti le storie vengono inizialmente definite durante un workshop apposito, ma possono essere scritte in qualsiasi momento durante il progetto. Il processo di pianificazione e sviluppo tramite l'utilizzo di storie è quindi il seguente:

- 1. Workshop iniziale, durante il quale vengono scritte più storie possibili;
- 2. Il team di sviluppo stima la grandezza di ciascuna storia;
- 3. Viene decisa la grandezza, fissa, delle iterazioni che può andare da una a quattro settimane;
- 4. Si può iniziare lo sviluppo. Al termine di ogni periodo il team di sviluppo ha il compito di presentare del codice funzionante per alcuni aspetti del prodotto finale. Il cliente rimane coinvolto durante ogni iterazione, parlando con gli sviluppatori riguardo le storie pianificate per quel periodo.

Si può facilmente notare come questo tipo di sviluppo condivida molti aspetti con la metodologia *agile*. Primo su tutti è il coinvolgimento del cliente durante tutto il progetto, ma anche la pianificazione dello sviluppo in periodi da una a quattro settimane e la revisione a fine periodo di quanto implementato.

Vi sono quindi diversi modi per definire i requisiti che il prodotto finale di un progetto deve rispettare. I vantaggi dell'usare le user stories sono i seguenti:

- ∗ Enfatizzano la comunicazione verbale: lo scopo delle user stories non è documentare ogni minimo dettaglio riguardo una determinata funzionalità, bensì scrivere delle frasi semplici e concise che ci ricordino di discuterne con il cliente in prima persona, facilitando notevolmente la comunicazione;
- ∗ Sono comprensibili da chiunque: le storie sono concise e sono sempre scritte mostrando il valore di una funzionalità dal punto di vista del cliente o dell'utente, sono sempre facilmente comprensibili sia dal cliente che dagli sviluppatori;
- ∗ Sono della giusta dimensione per la pianificazione: non vi è una grandezza definita ed obbligatoria. Ogni team adatta le storie in base alle proprie capacità e necessità, in modo tale da semplificare la pianificazione e lo sviluppo;
- ∗ Funzionano con modelli di ciclo di vita iterativi: non vi è la necessità di scrivere tutte le storie prima di iniziare lo sviluppo. È possibile scrivere alcune storie, implementarle, testarle e poi ripetere il procedimento tutte le volte che è necessario. Le storie posso essere scritte a qualsiasi livello di dettaglio si ritenga appropriato. Quindi le storie funzionano bene per lo sviluppo iterativo a causa di quanto sia facile iterate sulle storie stesse;

#### 3.3. ANALISI DEI REQUISITI 27

- ∗ Incoraggiano il rinvio dei dettagli: non bisogna per forza scrivere tutti i dettagli di una storia già dall'inizio. Man mano che si avanza nello sviluppo vengono specificate le storie necessarie;
- ∗ Supportano design opportunistici: sviluppare un prodotto [software] con un approccio top-down è molto improbabile per via di variabili come ciò che desidera il cliente, specifici dettagli implementativi che si conoscono solamente più avanti nello sviluppo, oppure eventuali errori.

Poiché non può esistere un processo di sviluppo che proceda in un percorso strettamente lineare dai requisiti di alto livello al codice, le user stories consentono facilmente ad un team di cambiare tra requisiti di alto e basso livello a seconda delle necessità;

- ∗ Incoraggiano la partecipazione nella progettazione: la grande accessibilità delle storie incoraggia il cliente ad essere più partecipativo alla progettazione del software. Inoltre, il cliente può imparare a definire le proprie richieste in modo da facilitare la stesura delle storie per aiutare gli sviluppatori. Questo porta ad una maggiore partecipazione degli sviluppatori stessi che, di conseguenza, cercheranno di coinvolgere ancora di più i clienti, creando così un circolo virtuoso;
- ∗ Costruiscono una conoscenza tacita: data l'enfasi delle storie ad una comunicazione faccia a faccia, le storie favoriscono la crescita di conoscenza tra il team ed il cliente man mano che le discussioni ed il coinvolgimento aumenta.

### <span id="page-40-0"></span>3.3.3 Definizione e sviluppo delle user stories

Durante tutto lo stage ho utilizzato le User Stories per definire i requisiti ed i task da implementare. All'inizio del progetto, durante l'attività di analisi dei requisiti, ho definito la versione iniziale di tutte le storie riguardanti le funzionalità richieste. Ad esempio, ho definito la seguente user story riguardante il setup e la visualizzazione del form di rendicontazione:

Titolo: Visualizzazione dell'estensione Descrizione: Come utente autenticato voglio poter visualizzare il form per la rendicontazione dell'attività.

da notare come, trattandosi di una storia che avrei affrontato più avanti nello sviluppo, non ho definito ancora alcun task necessario per il suo completamento.

In seguito, durante l'attività di implementazione, prima di iniziare il vero e proprio sviluppo di ciascuna funzionalità ho discusso con il tutor aziendale per definire più dettagli possibili relativi alla storia, sia riguardo al design finale che alla user experience. Con questi dettagli aggiuntivi ho definito i diversi task associati alla storia e, solo successivamente, svolto l'effettivo sviluppo della nuova funzionalità. Prendendo l'esempio fatto precedentemente, a seguito delle discussioni con il tutor aziendale e degli studi su Formik (descritto in §3.5.3) svolti durante il terzo sprint, ho modificato la descrizione della storia ed aggiunto i task principali sui quali basare lo sviluppo della funzionalità:

Titolo: Visualizzazione dell'estensione Descrizione: Come utente autenticato e acceduto al pop-up voglio poter visualizzare il form per la rendicontazione dell'attività.

### Task:

- ∗ Definire componente Formik;
- ∗ Definire valori iniziali campi dato;
- ∗ Definire wrapper campi dato;
- ∗ Definire logica di validazione;
- ∗ Definire componente stile

Infine, al termine dell'implementazione di ogni storia, ho svolto una revisione di quanto prodotto con il tutor aziendale. Insieme, abbiamo analizzato i task svolti relativi alla storia implementata; nello specifico abbiamo analizzato la forma che ho utilizzato, come sono arrivato a quella determinata soluzione ed eventuali accorgimenti da tenere a mente per gli avanzamenti futuri. Successivamente, dopo aver verificato l'effettivo funzionamento di quanto prodotto, passavo alla storia seguente nello sprint backlog.

Al termine dello stage, le storie definitive sono state utilizzate per confermare l'effettivo completamento delle funzionalità richieste.

### <span id="page-41-0"></span>3.3.4 Analisi dei rischi

Durante lo sviluppo del progetto vi è la possibilità di incorrere in problemi che rallentano e rendono più complesso il lavoro, ma che possono essere previsti e per questo controllati. Perciò, già durante le prime fasi di analisi del progetto, ho studiato i principali fattori di rischio. La procedura per l'individuazione e la gestione dei rischi è composta principalmente dalle seguenti due fasi:

- ∗ Identificazione: dove vengono individuati i vari fattori problematici che possono rappresentare dei rischi nel proseguimento del progetto;
- ∗ Monitoraggio: attività continua per tutta la vita del progetto volta ad evitare che queste complicazioni abbiano luogo e, nel caso peggiore, permetterne una gestione rapida ed efficace.

Quest'ultima fase è resa decisamente più facile dalla pianificazione del lavoro in sprint settimanali. Ciò permette, in primo luogo, di avere un monitoraggio pressoché continuo, visto l'avanzamento del lavoro a piccoli passi e la presenza degli stand-up meeting giornalieri; inoltre, le sprint review hanno anche l'obiettivo di analizzare ed individuare eventuali rischi e problemi individuati durante lo sviluppo, così da gestirli il prima possibile ed evitare che causassero problemi ben più gravi.

I rischi possono essere di due categorie:

- ∗ Tecnologico: ovvero riguardante le tecnologie da implementare e le prassi da utilizzare nel farlo. Questo tipo di rischi è stato mitigato dalla disponibilità del tutor aziendale e dagli stand-up meeting giornalieri, nei quali ho potuto esprimere eventuali perplessità ed eventuali rallentamenti;
- ∗ Organizzativo: relativi alla stima ed all'assegnazione dei task ad un determinato sprint. Questo tipo di rischi è stato mitigato soprattutto dalle sprint review, che hanno l'obiettivo di analizzare l'avanzamento appena eseguito, valutarne l'organizzazione ed aggiornare le stime dei task ancora da completare, in modo tale da poter pianificare al meglio i futuri avanzamenti.

## <span id="page-42-0"></span>3.4 Progettazione architetturale

<span id="page-42-1"></span>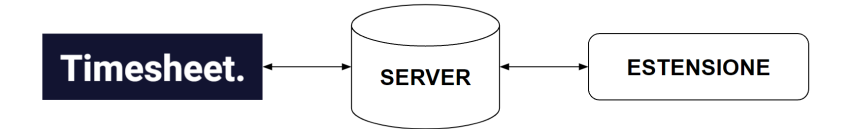

Figura 3.5: Architettura generale dell'intero sistema Timesheet.

Come mostrato nella Figura [3.5,](#page-42-1) l'estensione vive nel dominio dell'applicativo come un elemento a se stante. Non comunica direttamente con la piattaforma principale, ma solamente con il server, nel quale inserisce le diverse attività da rendicontare e da pianificare. Queste saranno successivamente visibili in Timesheet. L'invio di queste attività viene fatto tramite le API, definite in un periodo precedente al mio stage.

<span id="page-42-2"></span>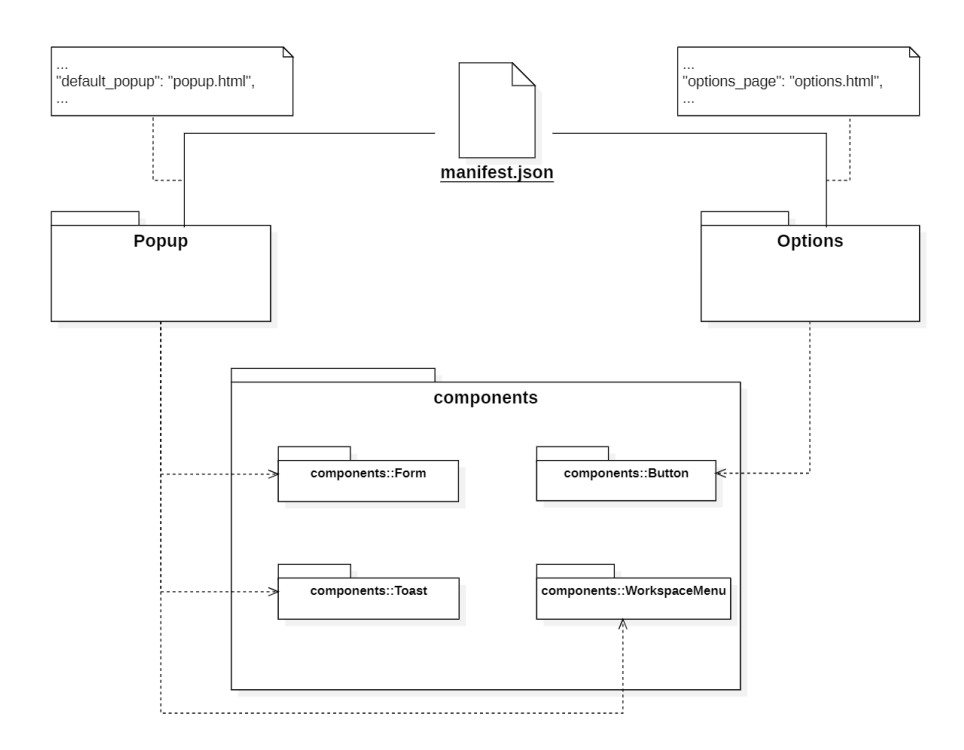

Figura 3.6: Architettura generale dell'estensione.

L'architettura generale dell'estensione, come mostra la Figura [3.6](#page-42-2) si basa principalmente sul Manifest. Questo ha il compito di comunicare al browser la configurazione di base dell'estensione, ovvero indica quali file utilizzare per i diversi compiti e quali permessi e capacità sono necessari all'estensione perché funzioni correttamente. Non tutte le diverse componenti dell'estensione sono state necessarie per il mio progetto, ho ritenuto utili per il momento soltanto le componenti di:

∗ Popup: definisce l'estensione vera e propria, ovvero ciò che l'utente visualizza durante il suo utilizzo;

∗ Options: definisce la pagina di opzioni dell'estensione, nella quale possono essere inserite delle funzionalità extra-estensione. Nel mio caso la pagina opzioni è stata utilizzata per effettuare il login, logout e per accedere direttamente all'area di gestione del proprio profilo in Timesheet.

Ciascuna di queste componenti principali viene quindi vista come un elemento indipendente, nel quale vengono utilizzati componenti base per definirne le diverse parti. Questi componenti base sono generici, in modo tale da poter essere riutilizzati il più possibile. Facendo riferimento sempre alla Figura [3.6,](#page-42-2) tali componenti base sono:

- ∗ Button: utilizzando per definire ogni bottone utilizzato all'interno dell'estensione. Nello specifico è stato utilizzato un bottone per effettuare tutte le seguenti funzionalità:
	- Effettuare il login all'estensione;
	- Effettuare il logout dall'estensione;
	- $-$  Accedere alla propria pagina personale in Timesheet;
	- Accedere alla pagina delle opzioni direttamente dall'estensione;
	- Salvare l'attività inserita e chiudere l'estensione;
	- Salvare l'attività inserita e continuare la rendicontazione;
	- Cancellare le informazioni dell'attività inserite.
- ∗ Form: contiene i diversi componenti utilizzati per la definizione del form di rendicontazione, tali componenti sono:
	- $-$  Input: utilizzato per la descrizione dell'attività, per la quale bisogna inserire del testo;
	- $-$  *Date Picker*: utilizzato per selezionare la data nella quale si è lavorato sull'attività che si vuole rendicontare;
	- $-$  Field: componente necessario per utilizzare i vantaggi della libreria Formik, descritta nella sezione §3.5.3. Il suo scopo principale è fare da contenitore al componente del form in modo tale da mostrarne eventuali errori durante la validazione dei dati inseriti;
	- Select: utilizzato per selezionare una tra più possibilità disponibili per un campo dati.
- ∗ Toast: utilizzato per definire dei dialog di successo oppure di errore che vengono mostrati nell'estensione al salvataggio dell'attività da rendicontare;
- ∗ Workspace Menu: utilizzato per definire il menù di selezione dei workspace. Nello specifico, è possibile selezionare un workspace di lavoro tra quelli disponibili all'utente oppure accedere direttamente alla pagina di gestione dei propri workspace nell'applicazione principale.

## <span id="page-43-0"></span>3.5 Progettazione in dettaglio e codifica

Questa sezione tratta la spiegazione dettagliata di ciascun aspetto principale del progetto, esponendo la motivazione di eventuali scelte fatte.

### <span id="page-44-0"></span>3.5.1 Login

Uno degli obiettivi principali del progetto è effettuare il login all'estensione tramite SSO. Il Single-Sign-On è una funzione di gestione degli accessi che consente agli utenti di accedere con un unico set di credenziali di identità a diversi account, software, sistemi e risorse. L'SSO è un accordo di gestione federata delle identità  $(FIM)$  che riguarda nello specifico la gestione degli accessi. La federazione delle identità permette l'interoperabilità consentendo all'utente di poter utilizzare un singolo set di credenziali di accesso per accedere ad applicazioni, sistemi e servizi diversi. L'SSO garantisce che le credenziali dell'utente non siano condivise con l'applicazione, il sistema o con il servizio a cui si accede con uno schema di autorizzazione aperta  $(OAuth)$  che sostituisce le informazioni di accesso dell'utente con un token per accedere.

Come piattaforma di gestione delle identità ho utilizzato Auth0, principalmente perché è lo stesso strumento di autenticazione che viene utilizzato in Timesheet. La Figura [3.7](#page-44-1) descrive il processo di autenticazione utilizzando Auth0 dove, essendo l'estensione un elemento a se stante nel contesto dell'applicativo Timesheet, possiamo vedere il percorso relativo al domain1.com come il processo di autenticazione eseguito dalla piattaforma, mentre possiamo vedere il percorso relativo al domain2.com come il processo di autenticazione eseguito dall'estensione.

<span id="page-44-1"></span>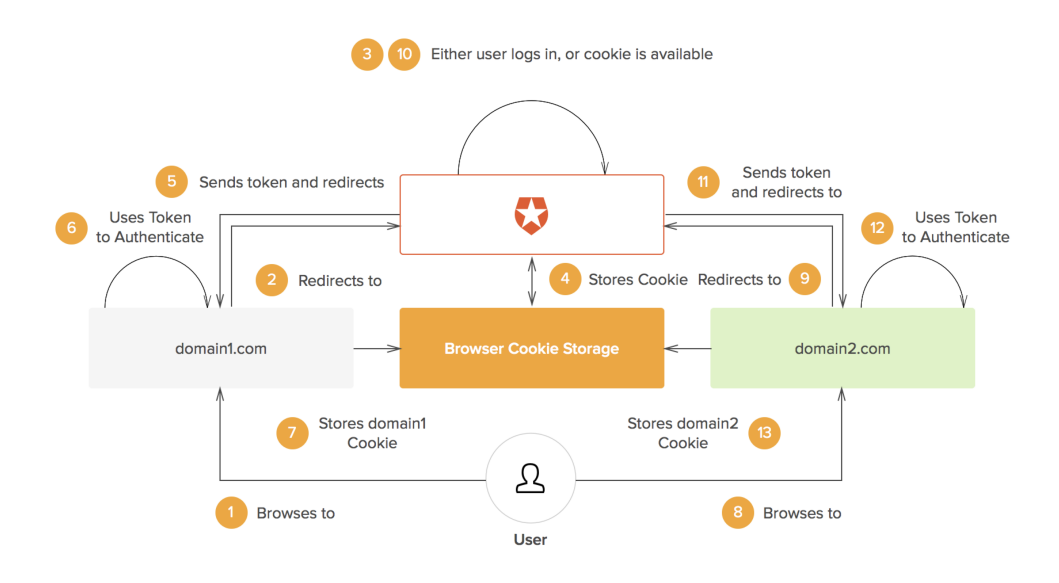

Figura 3.7: Peyrott, S. (2022, 4 febbraio). What Is and How Does Single Sign-On Authentication Work?

Per implementare Auth0 all'interno dell'estensione, e React, ho utilizzato una libreria Auth0 React SDK (auth0-react.js) sviluppata direttamente da Auth0. Questa mette a disposizione un custom hook e altri componenti di alto livello in modo tale da poter implementare il login tramite SSO. Il componente principale utilizzato è Auth0Provider che permette di salvare lo stato di autenticazione dell'utente e lo stato di Auth0, se è disponibile o meno. Inoltre, questo componente, mette a disposizione

dei metodi di supporto per effettuare il login ed il logout dell'utente ma non solo, tutti questi metodi sono accessibili tramite lo  $useAuthor()$  hook.

Durante lo sviluppo di questa funzionalità ho avuto non pochi problemi con il decidere come effettuare il login dall'estensione. Il principale problema è che dal popup dell'estensione non è possibile aprire nuove finestre nel browser oppure reindirizzare la finestra corrente per utilizzare il servizio di Auth0. La soluzione alla quale sono arrivato insieme al tutor aziendale è utilizzare la pagina delle opzioni per effettuare il login ed il logout. All'interno dell'estensione, invece, comunico con i sistemi di Auth0 solamente per avere lo stato di autenticazione dell'utente ed eventualmente richiederne il token di accesso, utile per comunicare con il server e ottenere le informazioni necessarie sull'utente in questione.

- Il processo finale di login tramite l'estensione è quindi il seguente:
- 1. Accedo all'estensione che mi richiede di effettuare il login;
- 2. Vengo reindirizzato alla pagina delle opzioni, dove posso effettuare il login;
- 3. Vengo reindirizzato nuovamente al servizio di autenticazione tramite SSO di  $Author:$
- 4. Completata la procedura di login vengo reindirizzato alla pagina delle opzioni;
- 5. Adesso sono autenticato e, la prossima volta che utilizzerò l'estensione, visualizzerò il form di rendicontazione;

### <span id="page-45-0"></span>3.5.2 Popup

La pagina di Popup è l'elemento principale dell'estensione, la pagina con cui l'utente interagisce direttamente quando utilizza l'estensione. Gli elementi della pagina cambiano a seconda che l'utente sia autenticato o meno. Essendo questa componente contenuta in un Auth0Provider, descritto in §3.5.1, è possibile utilizzare lo stato di autenticazione per verificare che l'utente abbia effettuato il login (tramite il metodo di supporto isAuthenticated) e, successivamente, il metodo di supporto *getAccessToken*-Silently per comunicare direttamente con il servizio di Auth0 ed ottenere il token di accesso dell'utente. Questo token è necessario per comunicare con il server ed ottenere le informazioni relative all'utente.

Nel caso l'utente non avesse effettuato il login, può visualizzare solamente il bottone per eseguire la procedura di autenticazione (come mostrato nella Figura [3.11\)](#page-52-0). Questo, come accennato in §3.5.1, apre una nuova finestra nel browser con la pagina delle opzioni dell'estensione, dalla quale è possibile effettuare il processo di login.

Altrimenti, se l'utente ha eseguito l'accesso, può vedere le due parti principali dell'estensione (come mostrato nella Figura [3.12\)](#page-52-1), ovvero:

- ∗ Navbar: contenente il logo dell'applicativo, il bottone per venire reindirizzati alla pagina delle opzioni ed il menu di selezione del workspace, dal quale l'utente può selezionare uno dei suoi workspace di lavoro oppure venire reindirizzato alla piattaforma principale per eliminarne o crearne di nuovi;
- ∗ Form di rendicontazione: utilizza la libreria Formik, descritta nella sezione §3.5.3;

#### 3.5. PROGETTAZIONE IN DETTAGLIO E CODIFICA 33

Dopo ever inserito i dati nel form e premuto il bottone di salvataggio le informazioni vengono preparate in un oggetto che successivamente viene utilizzato per definire la query che verrà inviata al server tramite API per il salvataggio dell'attività. Infine, l'utente visualizzerà un dialog che lo informerà del successo o meno del salvataggio.

### <span id="page-46-0"></span>3.5.3 Formik

Formik è una libreria per React che ha lo scopo di aiutare nella creazione e gestione di form. Nello specifico è utile soprattutto per tre aspetti altrimenti complicati da gestire:

- ∗ Inserire ed estrarre i valori dallo stato del form;
- ∗ Validare le informazioni e visualizzare eventuali messaggi di errore;
- ∗ Gestire la submit del form.

<span id="page-46-1"></span>Questa libreria cerca di unire tutti questi aspetti in un unico posto, in modo tale da mantenere il codice organizzato e renderne la verifica ed il refactoring meno complessi. Nel mio progetto ho utilizzato la libreria Formik per definire il form di rendicontazione. Nella Figura [3.8](#page-46-1) possiamo vedere uno schema generale della struttura del form che ho definito per la rendicontazione delle attività.

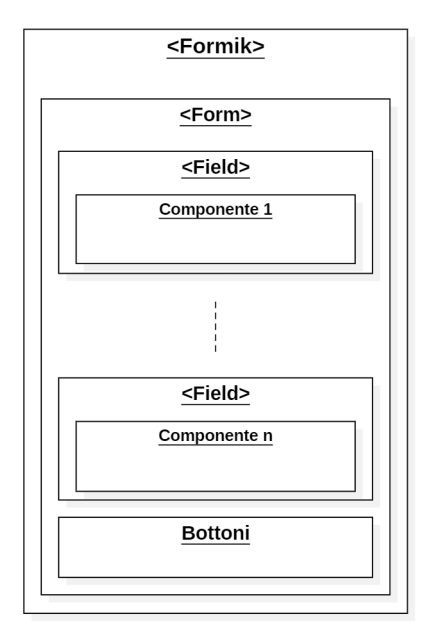

Figura 3.8: Struttura generale delle componenti del form di rendicontazione

Questo schema è composto dai seguenti elementi:

∗ Formik: componente che aiuta nella creazione dei form. Utilizza un render props pattern e si occupa di eseguire tutte le operazioni di gestione del form, come ad esempio validare i dati inseriti, generare i valori iniziali dei campi, inviare i valori inseriti e gestire gli eventuali errori. Ha quindi lo scopo di generare e gestire lo stato del form, mettendo a disposizione vari metodi di supporto utilizzabili al suo interno;

- ∗ Form: componente che contiene i diversi campi dati ed i bottoni di invio e cancellazione del form. Si collega automaticamente agli hooks di Formik: handleSubmit e handleReset. Inoltre tutti i props di Formik sono passati di default;
- ∗ Field: componente che ha il compito di fare da wrapper ai componenti di base in modo da gestirne la validazione e poterne mostrare eventuali errori;
- ∗ Componenti base: relativi a ciascun campo del form, ad esempio select oppure input.

### <span id="page-47-0"></span>3.5.4 Metadati

Uno degli obiettivi del progetto è, in fase di rendicontazione dell'attività, salvare anche dei metadati ricavabili dalla pagina in cui mi trovo. Lo scopo dietro all'ottenimento di queste informazioni aggiuntive è poter avere dei report di analisi del lavoro più ricchi di dati e quindi più utili per eventuali analisi al fine di migliorare il lavoro. L'importante in questo progetto, più che definire una lista completa di metadati e fornire supporto per tutti gli strumenti utilizzati, era di definire la struttura di base per il salvataggio di queste informazioni aggiuntive. Per questo mi sono concentrato solamente su alcune informazioni ricavabili da GitLab. Nonostante ciò ho comunque dato molta importanza all'estensibilità di ciò che ho implementato, proprio perché so che uno dei futuri obiettivi per il progetto successivo al mio stage sarà supportare altri strumenti e non solamente GitLab.

Per fare ciò ho definito una gerarchia di tipi di metadato, come mostra la Figura. Per creare il giusto oggetto contenente i metadati relativi all'attività, ho utilizzato il design pattern creazionale builder. Questo ha l'obiettivo di istanziare il costruttore corretto che, successivamente, andrà a creare il giusto tipo di metadato, come viene mostrato nella seguente Figura.

<span id="page-47-2"></span>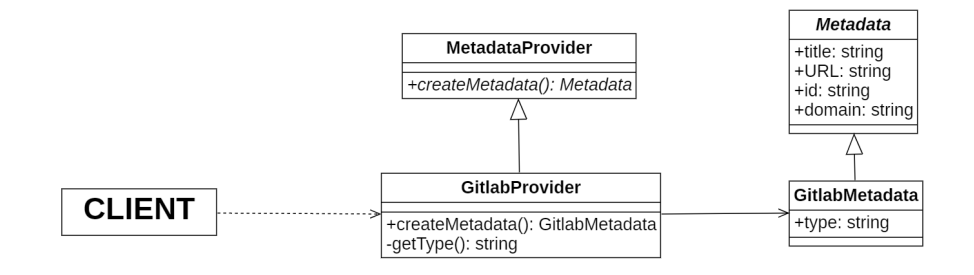

Figura 3.9: Diagramma UML della struttura dei metadati

# <span id="page-47-1"></span>3.6 Verifica e Validazione

La verifica e la validazione del progetto si sono basate sull'analisi statica e dinamica del codice prodotto ad ogni iterazione. L'analisi statica è il processo di valutazione di un sistema o di un suo componente basato sulla sua forma, sulla sua struttura, sul suo contenuto o sulla documentazione di riferimento. Ciò significa che la valutazione avviene a prescindere dall'esecuzione del sistema o dell'oggetto che si sta testando.

#### 3.7. ATTUALIZZAZIONE DEI RISCHI 35

Questo tipo di analisi è stato il primo controllo che veniva effettuato sul codice con l'intento di riscontrare anomalie nel prodotto software. Durante il mio stage, al termine dell'implementazione di ogni funzionalità, effettuavo insieme al tutor aziendale una code review nella quale discutevamo di come avevo implementato la funzionalità in questione, analizzando i file prodotti ed il codice scritto. Questa operazione ha portato alla luce varie volte dei difetti, talvolta di tipo logico (ad esempio operazioni eseguite in modo scorretto), altre invece legati alle best practice che vengono usate da Wavelop Srls (ad esempio il non utilizzo di unità di misura comuni a tutto il progetto).

L'analisi dinamica è il processo di valutazione di un sistema o di un componente durante la sua esecuzione. È una delle parti essenziali del processo di verifica. Questa analisi viene eseguita principalmente tramite l'esecuzione di test, ma per il mio stage mi sono limitato al collaudo delle funzionalità implementate, in quanto l'azienda non ha richiesto l'implementazione di test specifici e anche perché il tempo per riuscire a svolgerli tutti non era sufficiente. Questi collaudi hanno avuto lo scopo di verificare tutti i possibili utilizzi dell'estensione, analizzandone il comportamento nella maggior parte di casi possibili. Durante il mio stage veniva svolto sia al termine di ogni implementazione insieme al tutor aziendale, che ad ogni sprint review facendo vedere il comportamento dell'intero sistema, comprensivo delle nuove implementazioni, a tutte le persone coinvolte nel progetto.

La Figura [3.10](#page-48-1) riporta i diversi tipi di analisi effettuati e la loro organizzazione all'interno dell'attività di sviluppo.

<span id="page-48-1"></span>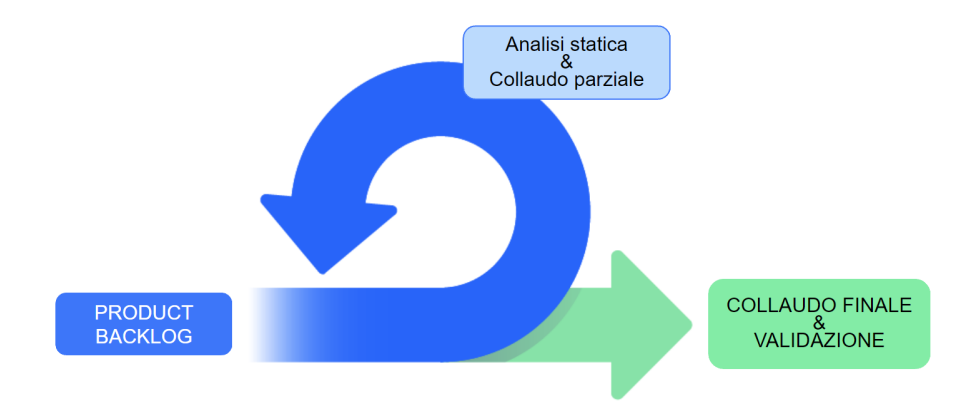

Figura 3.10: Analisi e collaudi nell'attività di sviluppo, tratta da: "Sprint Scrum: tutto ciò che devi sapere", Atlassian

# <span id="page-48-0"></span>3.7 Attualizzazione dei rischi

Durante il progetto ho effettivamente riscontrato qualche piccolo problema, sia dal punto di vista tecnologico che organizzativo. Nello specifico:

∗ Nella quinta settimana non sono riuscito a terminare tutti i task assegnati allo sprint. Ho fatto un'analisi approfondita insieme al tutor aziendale delle possibili motivazioni e come risolvere il problema. La motivazione principale che abbiamo individuato è stata la scorretta stima del tempo necessario per eseguire i task del backlog dello sprint. Questa è data soprattutto dal non aver preso in considerazione eventuali rallentamenti che avrei potuto avere con l'utilizzo di alcune nuove tecnologie.

A seguito di quest'analisi ho aggiornato le stime dei task del backlog di prodotto che sarebbero stati assegnati allo sprint successivo e definito un limite di tempo massimo ai rallentamenti che affronto oltre il quale avrei dovuto obbligatoriamente fare nota al tutor aziendale. In questo modo ho fatto esperienza provando a risolvere da solo eventuali problematiche, ma allo stesso tempo non ho perso troppo tempo che altrimenti avrebbe intralciato la pianificazione.

∗ Ho avuto difficoltà nell'implementazione del processo di autenticazione. Questo è dato sia dalla poca esperienza che avevo con le tecnologie utilizzate, ma soprattutto con il poco supporto che c'è da parte di  $\text{Aut}h\theta$  per le estensioni Chrome. Questo poco supporto è risultato in poche soluzioni possibili, tutte molto complesse e certe volte obbligate per via di funzionalità che non funzionano nell'estensione. Ad esempio dall'estensione non è possibile aprire una nuova finestra nel browser, ma solamente aprire la pagina delle opzioni.

Per risolvere questa problematica ho chiesto l'aiuto del tutor aziendale con il quale ho definito una soluzione accettabile che si adatta agli obiettivi iniziali.

# <span id="page-49-0"></span>3.8 Copertura dei requisiti

Le funzionalità prodotte durante l'attività di progetto si possono riassumere in:

- ∗ Gestione degli utenti assegnati ai diversi progetti;
- ∗ Login con SSO effettuabile tramite l'estensione;
- ∗ Rendicontazione e pianificazione delle attività tramite l'estensione;
- ∗ Informazioni aggiuntive nella pagina delle attività;
- ∗ Salvataggio di informazioni aggiuntive dalla pagina dell'attività rendicontata.

Il progetto che ho svolto non è stato pensato per essere completato durante lo stage, ma per un periodo ben più lungo, andando di pari passo all'applicativo principale. Pertanto l'obiettivo finale, più che produrre del codice definitivo, era studiare le funzionalità implementabili e le eventuali problematiche nello sviluppo di un'estensione, andando a definire la struttura iniziale sulla quale si baserà l'estensione completa. Di conseguenza durante il progetto non ho fatto testing, che andrà invece svolto più avanti.

### <span id="page-49-1"></span>3.8.1 Quantità dei prodotti

Per fare luce sulla sulla dimensione del progetto e sulla quantità dei prodotti, durante il mio stage ho prodotto circa 3000 linee di codice. Inoltre, la struttura finale delle cartelle prodotta è la seguente:

```
chrome - extension /
|__ utils /
|_{-\text{pem}}/\vert __src/
    \vert _ assets/
    | |__ components /
| | |__ Button /
| | |__ Form /
| | |__ Toast /
```

```
| | |__ WorkspaceMenu /
| \t - config/
| |__ i 18 n /
| \cdot |_{-\infty} models /
| |__ pages /
        | | |__ Options /
        | | |__ Popup /
    | |__ services /
    | |__ theme /
    |_{-\_}utils/
|__ package . json
|__ README . md
|__ webpack . config . json
|__ tsconfig . json
```
dove le cartelle:

- ∗ assets: contiene tutti i file di supporto all'interfaccia dell'estensione, come i font e le immagini;
- ∗ components: contiene i diversi componenti base che vengono riutilizzati tra le diverse pagine;
- ∗ config: contiene i file che definiscono i diversi indirizzi delle API con i quali l'estensione invia le varie richieste al server. Questi indirizzi al momento non sono diversificati, ma in futuro verranno divisi tra produzione e sviluppo una volta che l'estensione e l'applicazione principale verranno pubblicate;
- ∗ i18n: contiene tutti i file necessari per le diverse traduzioni dell'interfaccia. Al momento l'estensione è stata progettata per essere utilizzata interamente sia in italiano che in lingua inglese;
- ∗ models: contiene tutti i modelli, ovvero le diverse interfacce dei tipi, delle entità e dei servizi;
- ∗ pages: ognuna delle cartelle al suo interno definisce una pagina utilizzata dall'estensione. Per il mio progetto, è stata prevista soltanto l'implementazione delle pagine Popup e Options, relative rispettivamente alla parte principale con cui l'utente interagisce e alla pagina delle impostazioni;
- ∗ services: contiene tutti i servizi utilizzati dall'estensione per recuperare le informazioni necessarie dal server. Ad esempio, per le attività, sono stati implementati i servizi di gestione base: salvataggio, cancellazione, lettura e aggiornamento. Per utilizzarli è necessario avere l'id utente, il token di accesso e l'oggetto attività da inviare (nel caso volessimo aggiornare oppure salvare un'attività) che viene convertito nel body della chiamata API al server;
- ∗ theme: contiene tutti i file necessari per definire il tema dell'estensione. Questo tema viene usato per uniformare tra di loro le diverse pagine al livello estetico (ad esempio i codici colore, font, grandezza del carattere e unità di spaziatura);
- ∗ utils: contiene tutti i file di utilità e di configurazione necessari per far funzionare il progetto.

 $^{\prime}$ 

### <span id="page-51-0"></span>3.8.2 Qualità dei prodotti

Per valutare la qualità di quanto ho prodotto, nonostante la sola presenza di analisi statica e collaudi che hanno limitato gli aspetti da valutare, ho utilizzato le seguenti metriche:

<span id="page-51-2"></span>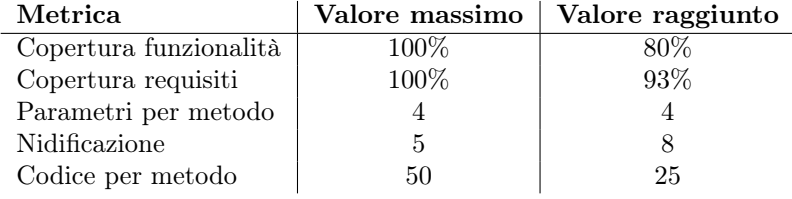

Tabella 3.2: Metriche di qualità

dove:

- ∗ Copertura funzionalità: misura la percentuale di funzionalità implementate rispetto a quelle stabilite all'inizio dello stage;
- ∗ Copertura requisiti: misura la percentuale di requisiti soddisfatti rispetto a quelli stabiliti all'inizio dello stage;
- ∗ Parametri per metodo: misura il numero massimo di parametri passati ad un metodo;
- ∗ Nidificazione: misura il livello massimo della nidificazione nel codice;
- ∗ Codice per metodo: misura il numero massimo di linee di codice in un metodo.

La nidificazione è di molto maggiore rispetto al valore massimo soprattutto per via del form di rendicontazione che è composto da molti componenti nidificati tra di loro; ciò porta facilmente ad un innalzamento di tale valore.

## <span id="page-51-1"></span>3.9 Visione d'insieme

Il principale scopo dell'estensione è consentire agli sviluppatori di un team di rendicontare e pianificare le proprie ore di lavoro per specifici task. Al momento è pensata per essere usata nel workflow aziendale in Wavelop Srls. L'estensione mette a disposizione le seguenti funzionalità:

- ∗ Utilizzabile in Google Chrome: gli sviluppatori possono scaricare l'estensione dalla repository interna dell'azienda, seguire le istruzioni per la compilazione dei file ed, infine, caricare quanto prodotto nel browser. Da qui saranno in grado di utilizzare l'estensione da una qualsiasi pagina di Google Chrome e rendicontare o pianificare le proprie attività;
- ∗ Login tramite SSO: al primo accesso all'estensione, l'utente dovrà effettuare il processo di autenticazione che utilizza un servizio di Single-Sign-On che ne facilità il completamento;

### 3.9. VISIONE D'INSIEME 39

∗ Form di Rendicontazione: nella sezione principale dell'estensione, dopo aver eseguito l'accesso, è possibile utilizzare il form di rendicontazione sia per rendicontare le attività eseguite (quindi riferite al passato) che pianificare delle ore di lavoro per delle attività (quindi riferite al futuro). Questa funzionalità è usufruibile da qualsiasi pagina del browser ; è comunque consigliato farlo direttamente dalla pagina dell'attività in questione, in modo tale da salvare anche il riferimento diretto alla pagina e rendere le attività future più efficienti;

<span id="page-52-0"></span>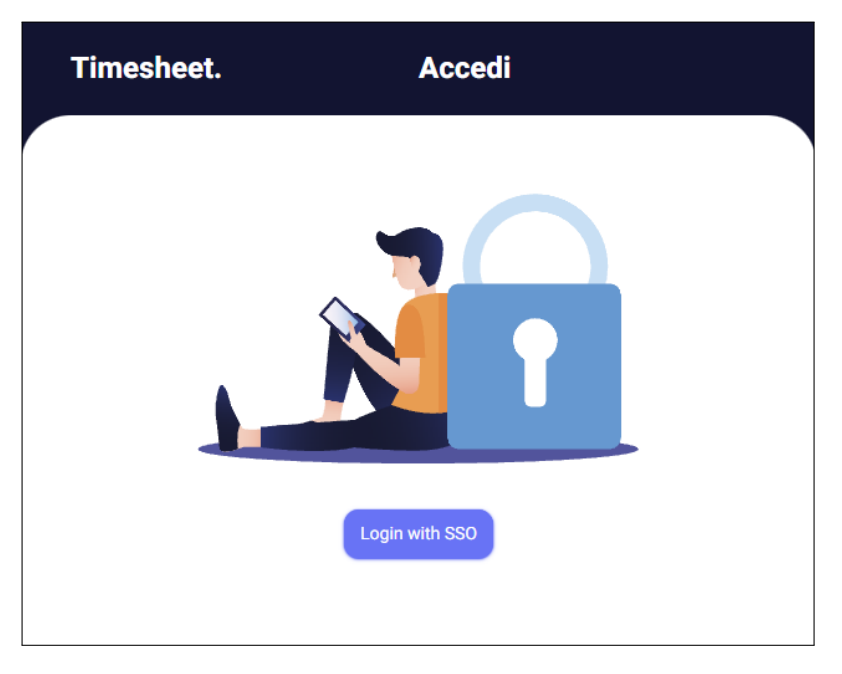

Figura 3.11: Interfaccia di Login dell'estensione

<span id="page-52-1"></span>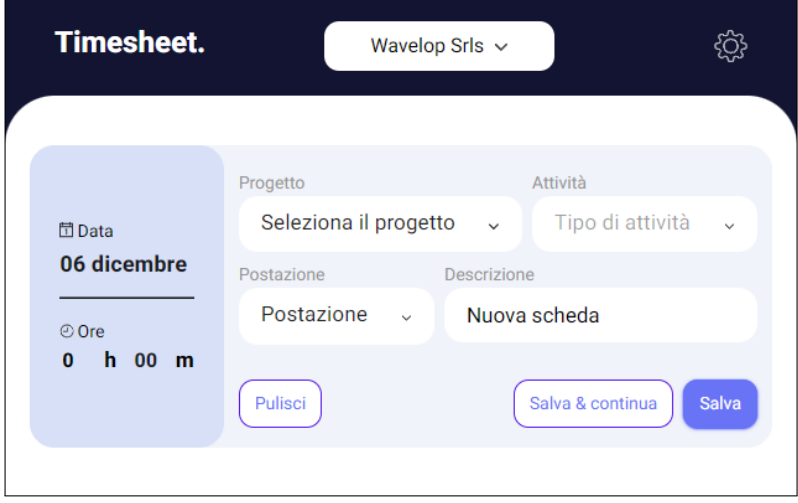

Figura 3.12: Interfaccia principale dell'estensione

# <span id="page-54-0"></span>Capitolo 4

# Valutazione retrospettiva

Questo capitolo ha l'obiettivo di esporre l'analisi e la valutazione dello stage svolto. Inoltre verranno discusse le mie considerazioni personali rispetto alle aspettative e rispetto alla differenza tra le competenze accademiche e quelle utili nel mondo del lavoro.

# <span id="page-54-1"></span>4.1 Resoconto degli obiettivi

### <span id="page-54-2"></span>4.1.1 Obiettivi funzionali

Nella Tabella [4.1](#page-54-3) ho riportato la lista degli obiettivi funzionali stabiliti con l'azienda ed esposti in §2.3.1. Per ogni obiettivo ho indicato il tipo, ovvero se si tratta di un obiettivo obbligatorio, desiderabile o facoltativo, e l'esito, ovvero se è stato soddisfatto o meno.

<span id="page-54-3"></span>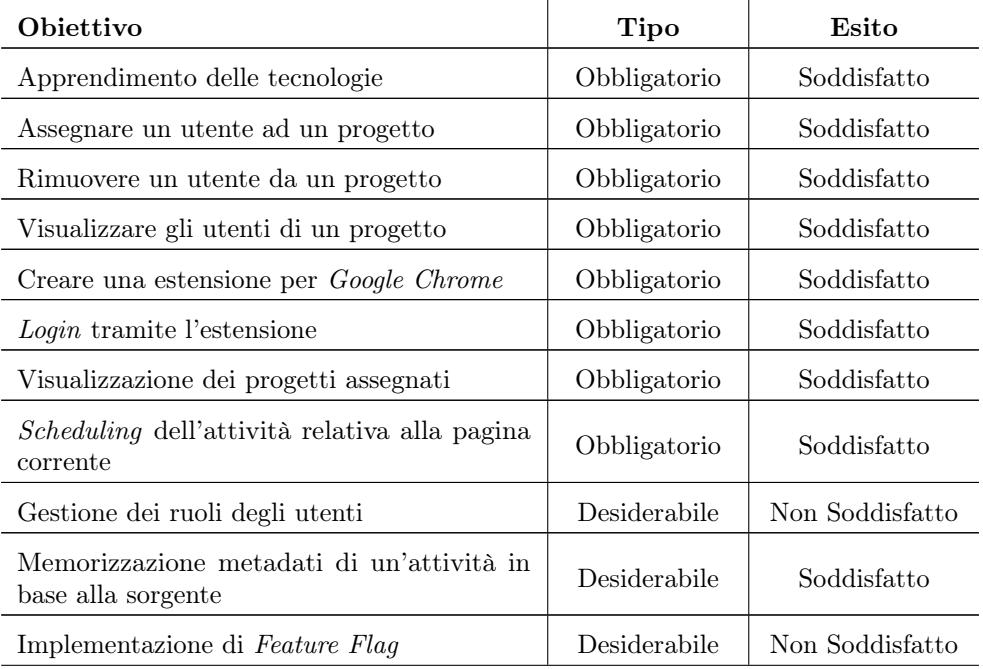

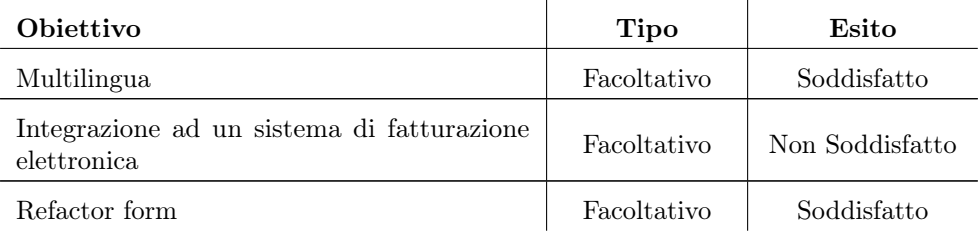

Tabella 4.1: Soddisfacimento degli obiettivi funzionali dello stage

Dalla tabella è possibile vedere come ho soddisfatto tutti gli obiettivi obbligatori, mentre nel complesso ho soddisfatto 11 obiettivi sui 14 totali, ovvero circa l'80% dei requisiti. Si può inoltre notare come ho soddisfatto alcuni obiettivi facoltativi a discapito di altri desiderabili, nonostante fossero meno importanti. Ciò è avvenuto a seguito di discussioni fatte durante lo sviluppo del progetto, dove è stato deciso di dare maggiore priorità ad alcuni obiettivi anziché ad altri.

### <span id="page-55-0"></span>4.1.2 Obiettivi personali

Gli obiettivi personali che mi ero prefissato all'inizio dello stage (discussi in §2.4) erano per la quasi totalità legati all'acquisire esperienza. Tali obiettivi sono stati pienamente soddisfatti. Wavelop Srls si è rivelato un ambiente lavorativo stimolante, che mette insieme persone giovani ed appassionate dello sviluppo software. Questo mi ha permesso di instaurare nuovi rapporti ed ha esaltato l'intera esperienza all'interno dell'azienda.

Ho avuto la possibilità di migliorare le mie conoscenze riguardo all'utilizzo di React e Node.js; tecnologie che avevo utilizzato durante il corso di Ingegneria del Software, ma che durante questi due mesi ho potuto davvero approfondire ed imparare, anche grazie al costante supporto del tutor aziendale. Inoltre, ho avuto l'opportunità di apprendere tecnologie nuove come MongoDB e TypeScript, entrambe molto importanti nel contesto dello sviluppo di applicazioni web.

Questo stage mi ha permesso non solo di acquisire ulteriori conoscenze tecnologiche, ma anche di poter vivere per la prima volta il mondo del lavoro all'interno di un'azienda software. Questo riguarda soprattutto le dinamiche interne all'azienda, come gli stand-up meeting e le review settimanali. Ho trovato molto formativo poter vedere la pianificazione e la gestione del lavoro all'interno dei diversi team, come ad esempio la divisione e l'assegnazione della responsabilità ad ogni singolo componente del gruppo, oppure le discussioni riguardo specifici aspetti di progettazione e design.

Tutto ciò mi ha dato sicuramente l'occasione di accrescere la mia esperienza sia dal punto di vista professionale, che da quello personale.

# <span id="page-55-1"></span>4.2 Bilancio formativo

Lo stage mi ha permesso di apprendere cose nuove ed innovative, mai utilizzate in precedenza. La mia formazione si è arricchita delle seguenti tecnologie:

∗ React: prima dello stage avevo utilizzato questo framework solamente durante il corso di Ingegneria del Software. Però, ora che ho avuto la possibilità di ampliare le mie conoscenze a riguardo, ho potuto vedere la diversa metodologia di utilizzo rispetto al primo approccio, notandone tutti i vantaggi;

- ∗ TypeScript: ho imparato da zero questo nuovo linguaggio. Ciò mi ha dato inoltre la possibilità non solo di capirne vari aspetti e conoscere nuove metodologie di programmazione, ma anche di accrescere le mie conoscenze riguardo a JavaScript, il linguaggio su cui si basa  $TypeScript;$
- ∗ Node.js: prima dello stage avevo avuto la possibilità di utilizzare questa tecnologia durante il corso di Ingegneria del Software. Ora però ho avuto l'occasione di ampliarne le conoscenze per l'utilizzo lato server;
- ∗ MongoDB: ho potuto imparare come utilizzare un database non relazionale, effettuando query e studiandone la gestione dei dati.

Ma non solo, vi sono anche metodologie e nuovi strumenti che hanno decisamente arricchito il mio bagaglio di conoscenze:

- ∗ GitLab: precedentemente allo stage avevo avuto esperienza solamente con GitHub. Ho avuto così la possibilità di studiarne una valida alternativa, analizzandone le principali differenze, i punti di forza e quelli di debolezza;
- ∗ GitFlow: ho potuto utilizzare per la prima volta questa metodologia di sviluppo software. Prima dello *stage* avevo sempre fatto uso di metodologie più semplici, ma definitivamente meno efficienti, di sviluppo e gestione del versionamento del codice;
- ∗ Metodologia Agile Scrum: non avendo mai avuto la possibilità di essere inserito all'interno di un contesto lavorativo prima dello stage, la mia conoscenza riguardo il project management era isolata solamente al progetto di Ingegneria del Software che utilizza un approccio completamente diverso. Grazie a ciò ho potuto imparare questa nuova tecnica ed ho avuto l'occasione di metterla in atto apprendendone molte cose.

# <span id="page-56-0"></span>4.3 Considerazioni sul rapporto tra università e lavoro

In questa sezione sono esposte le principali differenze che ho riscontrato tra le competenze accademiche e quelle richieste nel mondo del lavoro.

### <span id="page-56-1"></span>4.3.1 Ruolo dello stage

Ritengo che lo stage rivesta un ruolo molto importante di tramite tra il mondo universitario e quello del lavoro. Le tecnologie ed i metodi usati dalle aziende sono fondamentalmente diverse da quelle proposte ed insegnate in ambiente universitario. Lo stage è stata la possibilità di poter sperimentare questi nuovi concetti e vedere in prima persona la sostanziale differenza che sta alla base del mondo accademico e quello lavorativo. In quest'ultimo infatti l'aspetto fondamentale è quello economico; l'adattamento alle esigenze del mercato e la tempestività nel fornire soluzioni di qualità e generare guadagni sono gli obiettivi principali in un'azienda. Per ciò sono dell'idea che lo stage assuma un ruolo di grande valore all'interno della carriera universitaria. Avere la possibilità di entrare gradualmente dall'ambiente universitario a quello del lavoro rende il passaggio tra i due molto più semplice.

### <span id="page-57-0"></span>4.3.2 Considerazioni sui contenuti mancanti

Alcune delle competenze utilizzate durante lo stage facevano parte del mio bagaglio culturale. Questo è dato soprattutto dal loro uso durante il corso di Ingegneria del Software, anche se in modo tutt'altro che approfondito. Molto spesso però i temi trattati durante le diverse discussioni non facevano parte delle conoscenze apprese durante la mia carriera universitaria. Ho dovuto dedicare non poco tempo per comprendere ed utilizzare tecnologie che durante il corso di studi sono state solamente accennate o svolte superficialmente, per poterle sfruttare durante lo sviluppo del progetto. Nello specifico, alcune mancanze che ho riscontrato nel Corso di laurea in Informatica sono:

- ∗ Applicazioni web: il mio stage ha in pratica toccato con mano tale aspetto. Lo sviluppo delle web app sta ormai diventando l'approccio di base per lo sviluppo di siti web di nuova generazione. Pertanto sono dell'idea che sarebbe necessario il suo inserimento all'interno dei temi trattati dal corso;
- ∗ Linguaggi moderni: durante la laurea triennale gran parte del tempo vengono studiati linguaggi come  $C_{++}$  oppure Java. Durante lo stage ho però notato lo scarso utilizzo di questi in un progetto, ai quali sono invece preferiti linguaggi più moderni come TypeScript, JavaScript oppure i linguaggi funzionali;
- ∗ Design grafico: questo aspetto non è mai stato trattato durante il corso perché considerato di secondo piano. Ritengo invece che il saper sviluppare un'interfaccia grafica sia un aspetto non banale e per nulla da trascurare.

Dal punto di vista di studente vorrei esporre ulteriori aspetti che penso potrebbero alzare il livello del corso di laurea, che rimane comunque di spessore:

- ∗ I design pattern dovrebbero essere studiati molto prima rispetto a quanto fatto finora. Questo permetterebbe sia di imparare fin da subito il modo corretto di pensare e progettare del software che di poter fare più pratica nel loro utilizzo durante i vari progetti durante il corso;
- ∗ Incentivare maggiormente il lavoro di gruppo. Questo porterebbe gli studenti a prendere pratica con le dinamiche di lavoro all'interno di un gruppo e con le diverse metodologie utilizzabili
- ∗ Cercare di seguire, per quanto possibile, l'innovazione tecnologica, definendo dei corsi riguardo l'utilizzo di tecnologie moderne.

Infine, quello che l'ambiente universitario ha potuto sicuramente darmi sono le metodologie di base da utilizzare per affrontare la velocità del progresso tecnologico. Queste mi hanno permesso, durante lo stage, di adattarmi velocemente alle nuove tecnologie e metodologie utilizzate da Wavelop Srls. Il Corso di laurea in Informatica, perciò, riesce a plasmare in modo corretto lo studente, fornendogli gli strumenti per restare costantemente aggiornato. Penso che questo sia, dopotutto, l'aspetto più importante.